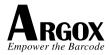

# AI-6821/AI-6821HD

# **2D Scanner**

# **User Guide**

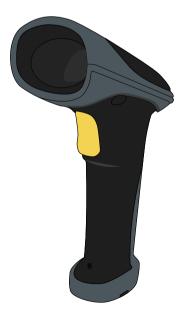

### **Regulatory Compliance**

### FEDERAL COMMUNICATIONS COMMISSION INTERFERENCE STATEMENT

This equipment has been tested and found to comply with the limits for a Class B digital device, pursuant to part 15 of the FCC Rules. These limits are designed to provide reasonable protection against harmful interference in a residential installation. This equipment generates, uses and can radiate radio frequency energy and, if not installed and used in accordance with the instructions, may cause harmful interference to radio communications. However, there is no guarantee that interference will not occur in a particular installation. If this equipment does cause harmful interference to radio or television reception, which can be determined by turning the equipment off and on, the user is encouraged to try to correct the interference by one or more of the following measures:

-Reorient or relocate the receiving antenna.

-Increase the separation between the equipment and receiver.

-Connect the equipment into an outlet on a circuit different from that to which the receiver is connected.

-Consult the dealer or an experienced radio/ TV technician for help.

## CAUTION:

Any changes or modifications not expressly approved by the grantee of this device could void the user's authority to operate the equipment.

### RF exposure warning

The equipment complies with FCC RF exposure limits set forth for an uncontrolled environment.

The equipment must not be co-located or operating in conjunction with any other antenna or transmitter.

經型式認證合格之低功率射頻電機,非 經許可,公司、商號或使用者均不得擅 自變更頻率、加大功率或變更原設計之

#### 特性及功能。

低功率射頻電機之使用不得影響飛航安 全及干擾合法通信;經發現有干擾現象 時,應立即停用,並改善至無干擾時方 得繼續使用。

前項合法通信,指依電信法規定作業之 無線電通信。低功率射頻電機須忍受合 法通信或工業、科學及醫療用電波輻射 性電機設備之干擾。

#### **RF EXPOSURE WARNING:**

The equipment complies with FCC RF exposure limits set forth for an uncontrolled environment.

The equipment must not be co-located or operating in conjunction with any other antenna or transmitter. **警告: 電池若未妥善處理, 可能會導致爆炸。** 請勿拆卸電池, 或用火銷毀電池。請將電池放置於兒童拿 不到的地方。請使用專用充電器充電, 並請依照當地政府 或法律規定妥善處理廢棄電池。

#### CAUTION: EXPLOSION HAZARD

Do not disassemble, short circuit, heat the battery or dispose of in fire. Store battery pack in a proper place. Do not expose to temperature above 60°C/140°F. Use specified charger only. Please dispose of the used batteries following the rules or laws issued by the local government.

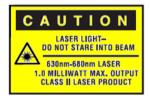

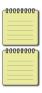

**Note** All brands and trademarks shall belong to their respective owner.

**Note** Specification is subject to changes without notice.

### Contents

| 1 | Introdu  | uction                         | 1  |
|---|----------|--------------------------------|----|
|   | 1.1 Un   | packing                        | 2  |
|   | 1.2 Un   | derstand your scanner          | 4  |
|   | 1.2.1    | Scanner                        | 4  |
|   | 1.2.2    | Cradle                         | 5  |
|   | 1.3 Ind  | licators                       | 6  |
|   | 1.3.1    | Status lights                  | 6  |
|   | 1.3.2    | Status sound                   | 7  |
|   | 1.3.3    | Vibration                      | 8  |
| 2 | Get sta  | rted                           | 9  |
|   | 2.1 Inst | tallation                      | 9  |
|   | 2.1.1    | Set up your scanner            | 9  |
|   | 2.1.2    | How to scan                    | 11 |
|   | 2.1.3    | Work with the ASCII table      | 12 |
|   | 2.1.4    | Search your scanner            | 12 |
|   | 2.2 Bat  | ttery                          | 12 |
|   | 2.2.1    | Charge the battery             | 13 |
|   | 2.2.2    | Replace the battery            | 13 |
|   | 2.3 Cor  | nnection                       | 16 |
|   | 2.3.1    | Connect to your cradle again   | 16 |
|   | 2.3.2    | Connect to a Bluetooth adapter | 16 |
|   | 2.3.3    | Connect to a mobile device     | 20 |
|   |          | Connect to an iOS device       | 20 |
|   |          | Connect to an Android device   | 23 |
| 3 | Contro   | ls and settings                | 26 |
|   | 3.1 Dat  | ta transmission                | 26 |
|   | 3.1.1    | Character length               | 26 |
|   | 3.1.2    | Name of the bar code type      | 27 |

| 3.1.3                      | AIM symbology ID                                                                                                    | 27                                                             |
|----------------------------|----------------------------------------------------------------------------------------------------|----------------------------------------------------------------|
| 3.1.4                      | Acknowledge timeout                                                                                                    | 28                                                             |
| 3.1.5                      | Prefix and suffix                                                                                                    | 30                                                             |
| 3.2 Volume and vibration   |                                                                                                    |                                                                |
| 3.2.1                      | Good scan beep duration                                                                                                    | 31                                                             |
| 3.2.2                      | Inquiry beep (cradle only)                                                                                                    | 33                                                             |
| 3.2.3                      | Scan volume                                                                                                    | 34                                                             |
| 3.2.4                      | Vibration                                                                                                    | 36                                                             |
| 3.2.5                      | Power on alert                                                                                                    | 36                                                             |
| 3.3 Op                     | erating mode                                                                                                    | 37                                                             |
| 3.3.1                      | Handcuff mode                                                                                                    | 37                                                             |
| 3.3.2                      | Batch mode                                                                                                    | 38                                                             |
| 3.3.3                      | Sleep mode                                                                                                    | 39                                                             |
|                            | Time to sleep (cradle )                                                                                                    | 39                                                             |
|                            | Time to sleep (mobile device)                                                                                                    | 40                                                             |
|                            |                                                                                                    | 40                                                             |
|                            | Sleep partial                                                                                                    |                                                                |
| 3.3.4                      |                                                                                                    | 40                                                             |
|                            | Sleep partial                                                                                                    | 40<br>41                                                       |
|                            | Sleep partial<br>Auto-sensing mode                                                                                                    | 40<br>41<br>41                                                 |
| 3.4 Inte                   | Sleep partial<br>Auto-sensing mode<br>erface selection (cradle only)                                                                                                    | 40<br>41<br>41<br>42                                           |
| 3.4 Inte                   | Sleep partial<br>Auto-sensing mode<br>erface selection (cradle only)<br>HID setting                                                                                                    | 40<br>41<br>41<br>42<br>42                                     |
| 3.4 Inte                   | Sleep partial<br>Auto-sensing mode<br>erface selection (cradle only)<br>HID setting<br>Country (cradle only)                                                                                                    | 40<br>41<br>42<br>42<br>42<br>46                               |
| 3.4 Inte                   | Sleep partial<br>Auto-sensing mode<br>erface selection (cradle only)<br>HID setting<br>Country (cradle only)<br>Caps Lock (cradle only)                                                                                                    | 40<br>41<br>42<br>42<br>42<br>46<br>46                         |
| 3.4 Inte                   | Sleep partial<br>Auto-sensing mode<br>erface selection (cradle only)<br>HID setting<br>Country (cradle only)<br>Caps Lock (cradle only)<br>Function key (cradle only)                                                                                                    | 40<br>41<br>42<br>42<br>46<br>46<br>47                         |
| 3.4 Inte<br>3.4.1          | Sleep partial<br>Auto-sensing mode<br>erface selection (cradle only)<br>HID setting<br>Country (cradle only)<br>Caps Lock (cradle only)<br>Function key (cradle only)<br>Alphanumeric keys (cradle only)                                                                                                    | 40<br>41<br>42<br>42<br>42<br>46<br>46<br>47<br>49             |
| 3.4 Inte<br>3.4.1          | Sleep partial<br>Auto-sensing mode<br>erface selection (cradle only)<br>HID setting<br>Country (cradle only)<br>Caps Lock (cradle only)<br>Function key (cradle only)<br>Alphanumeric keys (cradle only)<br>RS-232 settings                                                                                     | 40<br>41<br>42<br>42<br>42<br>46<br>46<br>46<br>47<br>49<br>49 |
| 3.4 Inte<br>3.4.1          | Sleep partial<br>Auto-sensing mode<br>erface selection (cradle only)<br>HID setting<br>Country (cradle only)<br>Caps Lock (cradle only)<br>Function key (cradle only)<br>Alphanumeric keys (cradle only)<br>RS-232 settings<br>Flow control (cradle only)                                                       | 40<br>41<br>42<br>42<br>46<br>46<br>46<br>47<br>49<br>49<br>50 |
| 3.4 Inte<br>3.4.1          | Sleep partial<br>Auto-sensing mode<br>erface selection (cradle only)<br>HID setting<br>Country (cradle only)<br>Caps Lock (cradle only)<br>Function key (cradle only)<br>Alphanumeric keys (cradle only)<br>RS-232 settings<br>Flow control (cradle only)<br>Response delay (cradle only)                       | 40<br>41<br>42<br>42<br>46<br>46<br>46<br>47<br>49<br>50<br>52 |
| 3.4 Inte<br>3.4.1<br>3.4.2 | Sleep partial<br>Auto-sensing mode<br>erface selection (cradle only)<br>HID setting<br>Country (cradle only)<br>Caps Lock (cradle only)<br>Function key (cradle only)<br>Alphanumeric keys (cradle only)<br>RS-232 settings<br>Flow control (cradle only)<br>Response delay (cradle only)<br>Baud (cradle only) | 40<br>41<br>42<br>42<br>46<br>46<br>46<br>47<br>49<br>50<br>52 |

| 3.6 Mis | scellaneous                                                                                                    | 67                                        |
|---------|----------------------------------------------------------------------------------------------------|-------------------------------------------|
| 3.6.1   | Status lights control                                                                                                    | 67                                        |
| 3.6.2   | Fill-in light intensity                                                                                                    | 67                                        |
| 3.6.3   | PIN code setting                                                                                                    | 68                                        |
| 3.6.4   | Mobile phone mode                                                                                                    | 69                                        |
| 3.6.5   | Disconnection                                                                                                    | 69                                        |
| 3.6.6   | Aiming pattern                                                                                                    | 69                                        |
| 3.6.7   | Align mode                                                                                                    | 70                                        |
| 3.6.8   | Reset your scanner                                                                                                    | 70                                        |
| 3.6.9   | Scanner information                                                                                                    | 72                                        |
| 3.7 Dat | a Magic                                                                                                    | 73                                        |
|         | Data Magic commands                                                                                                    | 74                                        |
| 3.7.1   | Bar code scanning                                                                                                    | 77                                        |
|         | Data format                                                                                                    | 77                                        |
|         | Bar codes                                                                                                    | 80                                        |
|         | Example                                                                                                    | 87                                        |
| 3.7.2   | Scan Utility                                                                                                    | 91                                        |
|         | Virtual COM                                                                                                    | 95                                        |
| Bar coo | des 97                                                                                                    |                                           |
| Code 1  | 1                                                                                                    | 97                                        |
| Code 3  | 9                                                                                                    | 100                                       |
| Italian | Pharmacy (Code 32)                                                                                                    | 103                                       |
| Code 9  | 3                                                                                                    | 104                                       |
| Code 1  | 28                                                                                                    | 105                                       |
| ISBT 12 | 28                                                                                                    | 106                                       |
| EAN-8   |                                                                                                    | 108                                       |
| EAN-13  | 3                                                                                                    | 109                                       |
| UCC-12  | 28/EAN-128 (GS1-128)                                                                                                    | 111                                       |
| UPC-A   |                                                                                                    | 112                                       |
| UPC-E.  |                                                                                                    | 114                                       |
|         | 3.6.1<br>3.6.2<br>3.6.3<br>3.6.4<br>3.6.5<br>3.6.6<br>3.6.7<br>3.6.8<br>3.6.9<br>3.7 Dat<br>3.7.1<br>3.7.1<br>3.7.2<br>Bar coo<br>Code 1<br>Code 3<br>Italian<br>Code 9<br>Code 1<br>ISBT 12<br>EAN-8<br>EAN-13<br>UCC-12<br>UPC-A | <ul> <li>3.6.3 PIN code setting</li></ul> |

| UPC-E1                                   | 120 |
|------------------------------------------|-----|
| Discrete 2 of 5 (DTF)                    | 122 |
| Interleaved 2 of 5 (I25)                 | 123 |
| MSI                                      | 125 |
| Codabar                                  | 128 |
| Chinese 2 of 5                           | 130 |
| Korean 3 of 5                            | 130 |
| Inverse 1D                               | 131 |
| US Postnet                               | 132 |
| US Planet                                | 133 |
| USPS 4CB / One Code / Intelligent Mail . | 133 |
| UPU FICS Postal                          | 134 |
| UK Postal                                | 134 |
| JAP Postal                               | 135 |
| Australia Postal                         | 135 |
| Netherlands KIX Code                     | 136 |
| PDF417                                   | 136 |
| Micro PDF417                             | 137 |
| Micro QR                                 | 139 |
| QR Code                                  | 139 |
| MaxiCode                                 | 140 |
| GS1 Databar                              | 141 |
| Composite                                | 143 |
| Aztec                                    | 146 |
| Data Matrix                              | 147 |
| OCR(Optical character recognition)       | 148 |
| Troubleshooting                          | 154 |
| 5.1 Scanner issues                       | 154 |
| 5.2 Bar code issues                      | 155 |
| Specifications                           | 156 |

| Appendix A. | Test symbologies              | .160 |
|-------------|-------------------------------|------|
| Appendix B. | ASCII table                   | .163 |
| Appendix C. | Default settings of bar codes | .164 |
| Appendix D. | Data entry bar codes          | .166 |

# **1** Introduction

AI-6821/AI-6821HD is a 2D cordless scanner that can read bar codes on objects or on screens. The high performance scanning engine delivers high speed and high readability, making it an ideal scanning solution for business.

- High decoding performance Fast and easy scan for 1D and 2D bar codes.
- Water resistant and dust-tight With the IP65 rating, your scanner can be used in various environment without being damaged by water and dust.
- High optical resolution Your scanner reads high density bar codes up to 3 mil.
- Distortion processing Even if your bar code is distorted, AI-6821/AI-6821HD still recognizes it.

# 1.1 Unpacking

Make sure all following items are included in your package.

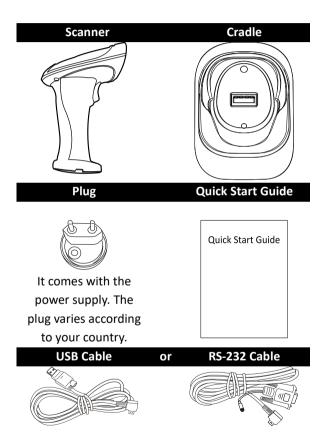

#### **Power Supply**

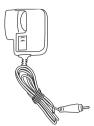

- For USB packs, it is optional.
- For RS-232 packs, it is standard.

When you receive your scanner, open the package immediately and inspect for shipping damage. If you discover any damage, contact the shipping company and file a claim. Argox is not responsible for any damage incurred during shipping. Save all package materials for the shipping company to inspect.

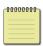

**Note** If any item is missing, please contact your local dealer.

## **1.2 Understand your scanner**

### 1.2.1 Scanner

#### Perspective

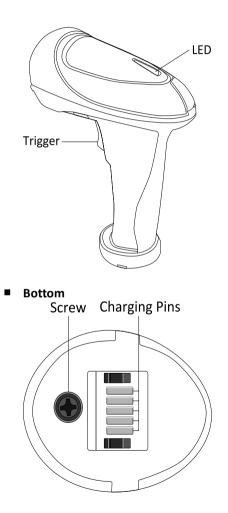

### 1.2.2 Cradle

#### Perspective

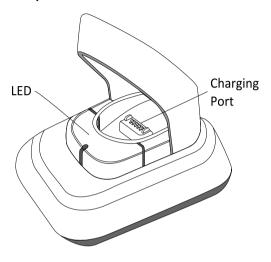

Bottom

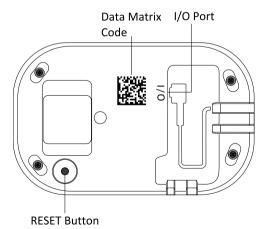

## **1.3 Indicators**

### 1.3.1 Status lights

Status lights (LED) are helpful for checking your scanner's status. Both your scanner and cradle have LEDs, and each of them have four colors: blue, green, red and amber. The table below shows the LED behavior and the status it indicates.

| Status                         | Scanner LED                                           | Cradle LED                                     |
|--------------------------------|-------------------------------------------------------|------------------------------------------------|
| Scanner<br>Connected           | Flash <b>blue</b> at 1-<br>second<br>intervals        | Flash <b>blue</b> at 1-<br>second<br>intervals |
| Scanner<br>Disconnected        | Off                                                   | Off                                            |
| Good Scan                      | Flash <b>green</b><br>once                            | Flash <b>green</b><br>once                     |
| Cradle ACK<br>Timeout          | Flash <b>red</b> every<br>0.5 second<br>until timeout | N/A                                            |
| Firmware<br>Update             | Flash <mark>amber</mark><br>fast                      | Flash <b>green</b><br>fast                     |
| Cradle Inquiry                 | N/A                                                   | Flash <mark>amber</mark><br>slowly             |
| Cradle Inquiry<br>and Charging | N/A                                                   | Flash amber,<br>green and red<br>slowly        |
| Charging                       | Solid <mark>red</mark>                                | Flash <b>green</b><br>every second             |
| Battery Full                   | Off                                                   | Solid green                                    |

### 1.3.2 Status sound

In addition to status lights, your scanner and your cradle make sounds to indicate the status it is in.

| Status                  | Scanner<br>Sound            | Cradle Sound                                  |
|-------------------------|-----------------------------|-----------------------------------------------|
| Scanner<br>Connected    | Sound 1                     | N/A                                           |
| Scanner<br>Disconnected | Sound 2                     | N/A                                           |
| Good Scan               | A short beep                | N/A                                           |
| Cradle Inquiry          | N/A                         | Beeps five<br>times at 1-<br>second intervals |
| Cradle ACK<br>Timeout   | Beeps once in<br>low tone   | A short beep                                  |
| Battery Low             | Three short<br>beeps (fast) | N/A                                           |
| Memory Full             | Sound 3                     | N/A                                           |
| Programming             | Two short<br>beeps          | N/A                                           |
| Interface<br>Ready      | N/A                         | Sound 4                                       |
| Power On                | A long beep                 | A long beep                                   |
| Reset                   | N/A                         | Sound 5                                       |

## 1.3.3 Vibration

Your scanner vibrates in certain status.

| Status             | Scanner |
|--------------------|---------|
| Power On           | Vibrate |
| Wake up from Sleep | Vibrate |
| Mode               | VIDIALE |
| Good Scan          | Vibrate |

# 2 Get started

This chapter provides information about how to install, connect and use your scanner to do your work, and how to charge and replace your battery.

## 2.1 Installation

This section describes how to set up your scanner.

### 2.1.1 Set up your scanner

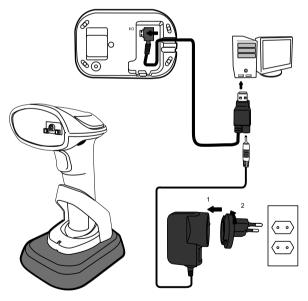

1. Connect the USB or the RS-232 cable to your cradle. Lay the cable into the notch on the cradle edge.

2. Connect the USB or the RS-232 cable to your computer.

**Note 1** If you've purchased the USB pack, you can charge your scanner by connecting the USB cable to your computer. You can also charge it by connecting a power supply (optional) to your USB cable. The charging time is shorter with a power supply.

**Note 2** If you've purchased the RS-232 pack, connect the power supply to the RS-232 cable and the wall outlet.

| Charging by  | Full Charge Time |
|--------------|------------------|
| Power Supply | 4.5 hours        |
| USB Cable    | 6.5 hours        |

- Place your scanner on your cradle to charge it to full (cradle's LED glows green).
- Scan the Data Matrix code at the bottom of your cradle to establish the connection between your scanner and cradle.
- To test your scanner, start a text processing program like Notepad or Word. Scan a bar code and see if the data can be sent to your computer. If it's successful, you'll hear a beep and the bar code data shows in the program.

### 2.1.2 How to scan

AI-6821/AI-6821HD emits a cross pattern when it is scanning. Any bar code in the range of the cross could be read. Typically, the bar code closest to the center will be read first, but if the quality of this bar code is poor, your scanner might read other bar code first.

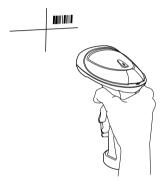

If you want to scan a bar code in a small area that contains multiple bar codes, it would be better to cover other bar codes in the range of the cross, in case your scanner scans the bar code you don't need.

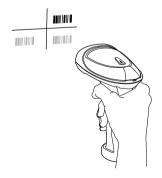

### 2.1.3 Work with the ASCII table

Sometimes, you might need to send some control characters that can't be typed, or enter characters without a keyboard. You can do it using ASCII codes.

In Appendix B, you'll find the ASCII table. Both column and row numbers are hexadecimal. The ASCII code of a character is the combination of a column and a row number, where the column comes first. For example, the ASCII code of BEL is "07" and the number sign (#) is "23." You can use the bar codes in Appendix D to scan ASCII codes.

### 2.1.4 Search your scanner

Sometimes you might leave your scanner somewhere and can't find it. In this case, press and hold the **RESET** button at the bottom of your cradle, until you receive a long beep from your scanner, and you can locate it by the beep sound.

## 2.2 Battery

AI-6821/AI-6821HD contains a lithium-ion battery that is partially charged at the factory. You might want to charge it to full before your use it. The battery life varies depending on usage.

### 2.2.1 Charge the battery

You can charge the battery by connecting the USB cable to your computer, or by using a power supply, which charges the battery faster. When your scanner is fully charged, your cradle's LED turns to green.

| Charging by  | Full Charge Time |
|--------------|------------------|
| Power Supply | 4.5 hours        |
| USB Cable    | 6.5 hours        |

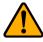

**Caution** Keep the charging pins dry when you put your scanner on your cradle to charge the battery. Wet charging pins may cause water seeping into your cradle and shortening its life.

### 2.2.2 Replace the battery

The battery's life is consumed as you use and charge it. You need to replace the battery when it wears out.

1. Loosen the screw at the bottom of your scanner.

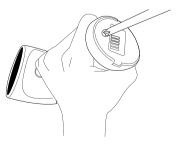

2. Remove the battery cap.

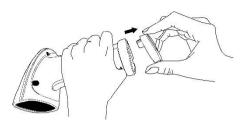

3. Pinch the tape at the top of the battery and pull the battery out.

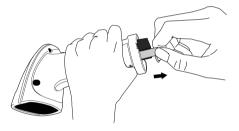

 Insert the new battery into your scanner in the direction of the arrow printed on the battery.

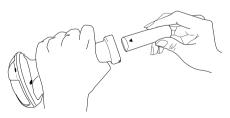

 Put the battery cap back to your scanner. Make sure the angle of cap is the same as below.

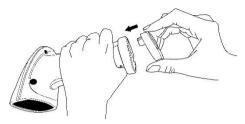

6. Tighten the screw to secure the cap.

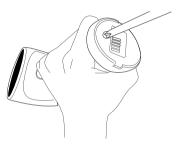

# 2.3 Connection

Your scanner can connect to three types of devices: your cradle, a Bluetooth adapter or a mobile device.

### 2.3.1 Connect to your cradle again

If your scanner has connected to other device, and you want it to connect to your cradle again, do this:

1. Scan the following bar code.

| Option  | Description                                     | Bar Code |
|---------|-------------------------------------------------|----------|
| SPP/COM | Connect your<br>scanner back to<br>your cradle. |          |

2. Scan the Data Matrix code at the bottom of your cradle.

### 2.3.2 Connect to a Bluetooth adapter

If your computer has a Bluetooth adapter, you can connect your scanner to your computer without a cradle.

To connect your scanner to a Bluetooth adapter:

#### 1. Scan the **PC/Android** bar code.

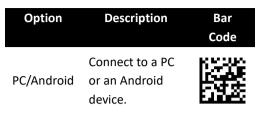

2. Click the Bluetooth icon in the notification area.

**Note** Your computer needs to be Bluetooth-enabled.

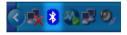

 In the Bluetooth Devices dialog box, click Add.

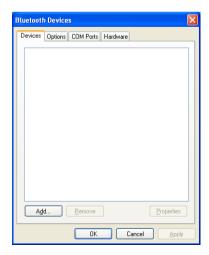

 In the Add Bluetooth Device Wizard dialog box, select the My device is set up and ready to be found check box, and click Next.

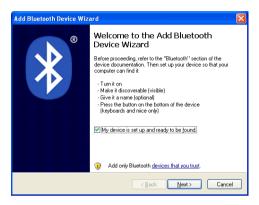

 If it detects your scanner, it shows "AI6821:XXXXXXXX" (X is your scanner's serial number) in the list. Click your scanner, and click Next.

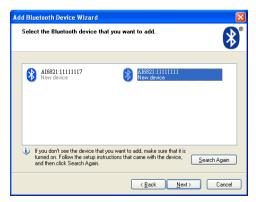

 Click Let me choose my own passkey. The default key is your scanner's serial number (at the bottom of your cradle). After entering the key, click Next.

| Add Bluetooth Device Wizard                                                                                                    |                          |  |  |
|----------------------------------------------------------------------------------------------------|--------------------------|--|--|
| Do you need a passkey to add your device?                                                                                                    | *                        |  |  |
| To answer this question, refer to the "Bluetooth" section of the documentation that came with<br>your device. If the documentation specifies a passkey, use that one. |                          |  |  |
| O Choose a passkey for me                                                                                                    |                          |  |  |
| $\bigcirc$ Use the passkey found in the documentation:                                                                                                    |                          |  |  |
| ⊙ Let me choose my own passkey:                                                                                                    | 11111111                 |  |  |
| O Don't use a passkey                                                                                                    |                          |  |  |
| You should always use a <u>passkey</u> , unless your device<br>recommend using a passkey that is 8 to 16 digits long<br>more secure it will be.                       |                          |  |  |
| < <u>B</u> a                                                                                                    | ack <u>N</u> ext> Cancel |  |  |

 The computer will try to connect to your scanner. If it succeeds, you'll see the successful message. Click Finish.

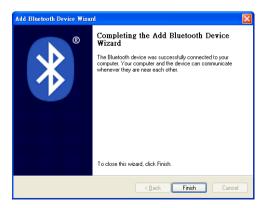

### 2.3.3 Connect to a mobile device

AI-6821/AI-6821HD is able to connect to an iOS or Android device that you can use to process bar codes.

#### Connect to an iOS device

You can connect your scanner to an iOS device, such as iPhone, iPad or iPod touch. The setup screen may vary depending on your device. In this section, we use an iPhone as an example.

1. Scan the MAC/HID bar code.

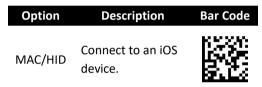

2. On your iPhone, Go to Settings > Bluetooth. Turn on Bluetooth. and your iPhone searches other Bluetooth devices automatically. If it detects your scanner, it shows "AI6821:XXXXXXXX X" (X is your scanner's serial number) under **DEVICES**. Tap your scanner to connect

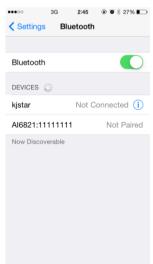

it.

 When it connects successfully, the status of your scanner is changed to Connected.

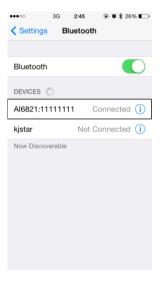

 Tap Notes to open a new note. Use your scanner to scan bar codes and the data shows in the note.

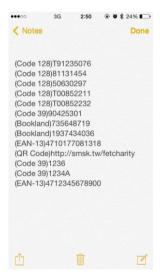

### Option Description

Bar Code

| Show | Show iOS keyboard. |
|------|--------------------|
|------|--------------------|

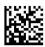

| Hide | Hide iOS keyboard |
|------|-------------------|
|------|-------------------|

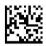

### **Connect to an Android device**

You can connect your scanner to an Android device, such as a smartphone or tablet. The setup screen may vary depending on your device. In this section, we use a smartphone as an example.

1. Scan the **PC/Android** bar code.

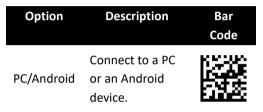

 On your Android smartphone, go to the Bluetooth setting screen. Turn on Bluetooth.

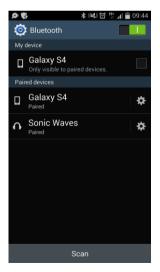

 Tap Scan to search Bluetooth devices. If it detects your scanner, it shows "AI6821:XXXXXXXX X" (X is your scanner's serial number) in the list. Tap your scanner to connect it.

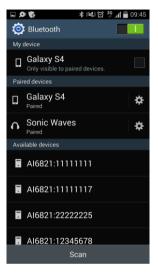

 When it connects successfully, your scanner is shown under Paired devices.

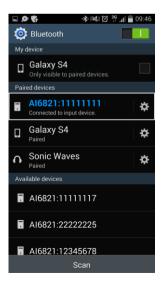

 Tap a memo App to open a new memo. Use your scanner to scan bar codes and the data shows in the memo.

| 🖬 🛜 🔎 🔖 🚸 😻 🏹 👬 💼 10:14                    |
|--------------------------------------------|
| Kancel Cancel                              |
| (EAN-13)4710177081318                      |
| (Code 128)81131454                         |
| (Bookland)735648719<br>(Code 128)T91235076 |
| (Code 128)50630297                         |
| (Code 39)90425301                          |
| (Code 128)T00852232                        |
|                                            |
|                                            |
|                                            |
|                                            |
|                                            |
|                                            |
|                                            |
|                                            |
|                                            |
|                                            |
|                                            |
|                                            |
|                                            |
|                                            |
|                                            |

# 3 Controls and settings

Customize your scanner to work efficiently. AI-6821/AI-6821HD offers many features to match your preferences. This chapter provides information about how to change controls and settings of your scanner.

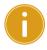

**Important** Settings marked as "cradle only" are only configurable when your scanner connects to your cradle.

## 3.1 Data transmission

You might want to display additional information in bar codes for your system, so you can track your products or spot problems. This section describes how to manage the data transmission of your bar code.

### 3.1.1 Character length

It shows the number of the character length at the beginning of a bar code. For example, if your bar code is "Argox," the result is "0005Argox." The maximum character length of the bar code varies between bar code types. If the number is smaller than 1000, it pads the number with leading zeros.

| (*) Default |                           |          |
|-------------|---------------------------|----------|
| Option      | Description               | Bar Code |
|             | Show the number           |          |
|             | of the character          | K\$230   |
| On          | length at the             | 1.11     |
|             | beginning of a bar        | 5 C 1620 |
|             | code.                     |          |
| *Off        | Turn off this<br>feature. |          |

#### 3.1.2 Name of the bar code type

It shows the name of a bar code type at the beginning of a bar code. For example, if your bar code type is Code 128, and your bar code is "Argox," the result is "(Code 128)Argox."

the beginning of a

(\*) Default
Option
Description
Show the name of a
bar code type at

On

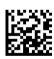

Bar Code

\*Off Turn off this feature.

bar code.

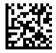

## 3.1.3 AIM symbology ID

It shows the AIM symbology ID at the beginning of a bar code.

| (*) Default |                                                                    |          |
|-------------|--------------------------------------------------------------------|----------|
| Option      | Description                                                        | Bar Code |
| *Off        | Turn off this<br>feature.                                          |          |
| AIM         | Show the AIM<br>symbology ID at the<br>beginning of a bar<br>code. |          |

#### 3.1.4 Acknowledge timeout

When you connect your scanner to your cradle and start to scan bar codes, you might wonder if your cradle receives bar code data. Acknowledge timeout can help you confirm data receipt.

When you turn on this feature, you'll hear two beeps after scanning a bar code. The first beep is a good scan beep, the second beep indicates that your cradle has notified your scanner that data had been acknowledged. Acknowledge timeout determines how long your scanner waits your cradle to notify it.

You can only scan the next bar code *after* data has been acknowledged. If you don't wait the second beep and keep scanning, you'll hear error beeps.

If timeout is set to 0, it is turned off. You can keep scanning without waiting your cradle to acknowledge data, but data might be lost if you scan too fast.

| Option | Description                                                                                                    | Bar Code |
|--------|----------------------------------------------------------------------------------------------------|----------|
| 0 sec  | Your scanner won't wait<br>your cradle to notify it<br>that data has been<br>acknowledged. Data<br>might be lost if scanning<br>too fast. |          |
| 1 sec  | Your scanner waits 1<br>second for your cradle to<br>notify it that data has<br>been acknowledged.                                        |          |
| *2 sec | Your scanner waits 2<br>seconds for your cradle<br>to notify it that data has<br>been acknowledged.                                       |          |
| 3 sec  | Your scanner waits 3<br>seconds for your cradle<br>to notify it that data has<br>been acknowledged.                                       |          |
| 4 sec  | Your scanner waits 4<br>seconds for your cradle<br>to notify it that data has<br>been acknowledged.                                       |          |
| 5 sec  | Your scanner waits 5<br>seconds for your cradle<br>to notify it that data has<br>been acknowledged.                                       |          |
| 6 sec  | Your scanner waits 6<br>seconds for your cradle<br>to notify it that data has                                                             |          |

#### Description

been acknowledged.

#### 3.1.5 Prefix and suffix

You can add a character at the beginning or the end of a bar code. To add a character, do this:

- 1. Scan the prefix or the suffix bar code.
- Scan the hexadecimal bar codes in *Appendix D* to enter the ASCII codes that corresponding to the character you want to add. For more information about ASCII codes, see *Appendix B*.
- 3. Scan the **Save** bar code in *Appendix D*.
- Prefix

Add one character at the beginning of your bar code.

| Option | Description                                      | Bar Code |
|--------|--------------------------------------------------|----------|
| 00-FF  | Prefix length: one<br>character<br>Default: 0x00 |          |

Suffix 1

Add one character at the end of your bar code.

| Option | Description                                      | Bar Code |
|--------|--------------------------------------------------|----------|
| 00-FF  | Suffix length: one<br>character<br>Default: 0x0D | SE       |

Suffix 2

Add one character at the end of Suffix 1.

| Option | Description                                      | Bar Code |
|--------|--------------------------------------------------|----------|
| 00-FF  | Suffix length: one<br>character<br>Default: 0x0A |          |

# 3.2 Volume and vibration

When you use your scanner, you might want to adjust its volume or vibration to adapt to your workplace. This section describes how to use them.

#### 3.2.1 Good scan beep duration

You can decide how long your scanner beeps after it gets a good scan. The duration is from 0.1 to 0.9 second.

| (*) Default |                  |          |
|-------------|------------------|----------|
| Option      | Description      | Bar Code |
| *1          | 0.1 second (MIN) |          |

| Option | Description      | Bar Code |
|--------|------------------|----------|
| 2      | 0.2 second       |          |
| 3      | 0.3 second       |          |
| 4      | 0.4 second       |          |
| 5      | 0.5 second       |          |
| 6      | 0.6 second       |          |
| 7      | 0.7 second       |          |
| 8      | 0.8 second       |          |
| 9      | 0.9 second (MAX) |          |

## 3.2.2 Inquiry beep (cradle only)

When your cradle doesn't connect to any scanner, it alerts you with beeps. You can decide the frequency of the beep sound.

| Oution | Description       | Den Cede      |
|--------|-------------------|---------------|
| Option | Description       | Bar Code      |
|        | Your cradle won't | KMC/M         |
| Mute   | beep when it      | Let R         |
| Whate  | doesn't connect   | Nex.          |
|        | to any scanner.   |               |
|        | You cradle beeps  |               |
|        | every 10 seconds  | KSVC -        |
| 1      | when it doesn't   | 1.4           |
|        | connect to any    | <b>L M B</b>  |
|        | scanner.          |               |
|        | You cradle beeps  |               |
|        | every 20 seconds  | 65373         |
| 2      | when it doesn't   | 1.1           |
|        | connect to any    | Caller D      |
|        | scanner.          |               |
|        | You cradle beeps  |               |
|        | every 30 seconds  | K\$26         |
| 3      | when it doesn't   |               |
|        | connect to any    | <b>141</b> 14 |
|        | scanner.          |               |

| Option           | Description                                                                           | Bar Code |
|------------------|---------------------------------------------------------------------------------------|----------|
| 4                | You cradle beeps<br>every 40 seconds<br>when it doesn't<br>connect to any<br>scanner. |          |
| 5                | You cradle beeps<br>every 50 seconds<br>when it doesn't<br>connect to any<br>scanner. |          |
| 6                | You cradle beeps<br>every 60 seconds<br>when it doesn't<br>connect to any<br>scanner. |          |
| 7                | You cradle beeps<br>every 70 seconds<br>when it doesn't<br>connect to any<br>scanner. |          |
| *8<br>(continue) | Your cradle<br>continues to beep<br>when it doesn't<br>connect to any<br>scanner.     |          |

#### 3.2.3 Scan volume

You can adjust the beep volume of your scanner.

| Option | Description   | Bar Code |
|--------|---------------|----------|
| 0      | Mute          |          |
| 1      | Level 1 (MIN) |          |
| 2      | Level 2       |          |
| 3      | Level 3       |          |
| 4      | Level 4       |          |
| 5      | Level 5       |          |
| 6      | Level 6       |          |
| *7     | Level 7 (MAX) |          |

## 3.2.4 Vibration

Vibration provides two modes. You can choose one of them or turn off vibration.

#### (\*) Default

| Option | Description                                             | Bar Code |
|--------|---------------------------------------------------------|----------|
| 0      | Turn off vibration.                                     |          |
| 1      | Vibrate after a scan.                                   |          |
| *2     | Vibrate after your<br>cradle<br>acknowledges a<br>scan. |          |

#### 3.2.5 Power on alert

You can decide whether your scanner beeps when you put a battery into it.

| Option | Description                                                       | Bar Code |
|--------|-------------------------------------------------------------------|----------|
| *On    | You scanner beeps<br>when you put a<br>battery into it.           |          |
| Off    | You scanner<br>doesn't beep when<br>you put a battery<br>into it. |          |

## 3.3 Operating mode

AI-6821/AI-6821HD offers some operating modes that help prevent data loss and extend battery life. This section describes how to use these modes.

## 3.3.1 Handcuff mode

You can decide how long your scanner beeps after it lost Bluetooth connection.

| Option | Description          | Bar Code |
|--------|----------------------|----------|
| *Off   | You scanner          | vvvn     |
|        | doesn't alert when   | 1.1      |
|        | it lost Bluetooth    |          |
|        | connection.          |          |
| 10 sec | You scanner beeps    | rran     |
|        | for 10 seconds after |          |
|        | it lost Bluetooth    | 142.     |
|        | connection.          |          |

| Option | Description                                                                   | Bar Code |
|--------|-------------------------------------------------------------------------------|----------|
| 20 sec | You scanner beeps<br>for 20 seconds after<br>it lost Bluetooth<br>connection. |          |
| 30 sec | You scanner beeps<br>for 30 seconds after<br>it lost Bluetooth<br>connection. |          |
| 40 sec | You scanner beeps<br>for 40 seconds after<br>it lost Bluetooth<br>connection. |          |
| 50 sec | You scanner beeps<br>for 50 seconds after<br>it lost Bluetooth<br>connection. |          |
| 60 sec | You scanner beeps<br>for 60 seconds after<br>it lost Bluetooth<br>connection. |          |

#### 3.3.2 Batch mode

You can decide whether your scanner stores data in its storage when it lost Bluetooth connection. The storage size is 7 KB. If the storage is full, you'll hear an error beep when your scanner tries to store data in it.

| Option | Description         | Bar Code |
|--------|---------------------|----------|
|        | You scanner stores  |          |
|        | data in its storage | 6524     |
| *On    | when it lost        |          |
|        | Bluetooth           |          |
|        | connection.         |          |
|        |                     | 6239     |

Off No data is stored.

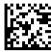

#### 3.3.3 Sleep mode

To save battery power, you can put your scanner into sleep if it doesn't work in a certain amount of time. To wake it up, just pull the trigger. Note that your scanner needs 2-3 seconds to wake up, since the engine needs a little time to start.

## Time to sleep (cradle )

| (*) Default | t                                                  |          |
|-------------|----------------------------------------------------|----------|
| Option      | Description                                        | Bar Code |
| *0          | Turn off the Sleep<br>mode.                        |          |
| 1           | Go to sleep after<br>being idle for 10<br>minutes. |          |

| Option | Description                                        | Bar Code |
|--------|----------------------------------------------------|----------|
| 3      | Go to sleep after<br>being idle for 30<br>minutes. |          |
| 6      | Go to sleep after<br>being idle for 60<br>minutes. |          |
| 9      | Go to sleep after<br>being idle for 90<br>minutes. |          |

#### Time to sleep (mobile device)

| (*) Default |                                                   |          |
|-------------|---------------------------------------------------|----------|
| Option      | Description                                       | Bar Code |
| *0          | Turn off the Sleep<br>mode.                       |          |
| 1           | Go to sleep after<br>being idle for 1<br>minute.  |          |
| 5           | Go to sleep after<br>being idle for 5<br>minutes. |          |

#### **Sleep partial**

You can choose to keep Bluetooth connection while scanner goes to sleep. It can wake the

scanner sooner into work but save lower battery power.

(\*) Default

| Option | Description                                             | Bar Code |
|--------|---------------------------------------------------------|----------|
| *Off   | Turn off the<br>Bluetooth and 2D<br>engine (default).   |          |
| On     | Keep Bluetooth<br>connection and<br>turn off 2D engine. |          |

#### 3.3.4 Auto-sensing mode

It automatically detects and decodes bar codes in your scanner's field of view. You can turn on this mode when you want to decode bar codes without pulling the trigger.

| (*) Defaul | t                        |          |
|------------|--------------------------|----------|
| Option     | Description              | Bar Code |
| On         | Auto-sensing mode<br>on. |          |
| *Off       | Auto-sensing mode off.   |          |

# 3.4 Interface selection (cradle only)

AI-6821/AI-6821HD supports RS-232, USB HID

and virtual COM. By default, your cradle is able to detect the interface automatically. When it detects USB, it selects HID as your scanner's interface.

| (*) | Default |
|-----|---------|
|-----|---------|

| ( ) Deluult |             |          |
|-------------|-------------|----------|
| Option      | Description | Bar Code |
| 1           | RS-232      |          |
| 3           | USB HID     |          |
| *4          | Auto        |          |
| 5           | Virtual COM |          |

## 3.4.1 HID setting

When you connect your cradle via the USB port, your computer recognizes it as a human interface device (HID), which you use to interact with your computer, like the keyboard or mouse. The following bar codes are HID settings that help you optimize your data input.

## Country (cradle only)

You can use it to change your keyboard

layout, so your scanner can scan bar codes of different languages. This setting is available only when you use USB HID as your interface.

When you set a different country keyboard, the decoder automatically resets and you'll hear the startup sound.

| Option | Description | Bar Code |
|--------|-------------|----------|
| 0      | USA         |          |
| 1      | Belgium     |          |
| 2      | Denmark     |          |
| 3      | France      |          |
| 4      | Germany     |          |
| 5      | Italy       |          |

| Option | Description       | Bar Code |
|--------|-------------------|----------|
| 6      | Portugal          |          |
| 7      | Spain             |          |
| 8      | Sweden            |          |
| 9      | Switzerland       |          |
| 10     | United<br>Kingdom |          |
| 11     | Latin America     |          |
| 12     | Japan             |          |
| 13     | BiG5              |          |

| Option | Description | Bar Code |
|--------|-------------|----------|
| 14     | UTF-8       |          |

## Caps Lock (cradle only)

It determines whether the state of the Caps Lock key affects the output of bar codes.

(\*) Default

| Option | Description                                                        | Bar Code |
|--------|--------------------------------------------------------------------|----------|
| On     | The Caps Lock key<br>affects the output<br>of bar codes.           |          |
| *Off   | The Caps Lock key<br>doesn't affect the<br>output of bar<br>codes. |          |

#### Function key (cradle only)

It maps function keys to ASCII codes, so you can scan bar codes in place of the function key input. For example, if you scan the numeric bar code "1" and then "2," your scanner will send the specific character to your computer as though you press F2. The code mapping range is from 01 to 1F. For more information about ASCII codes, see ASCII table in *Appendix B*.

| Option | Description        | Bar Code      |
|--------|--------------------|---------------|
|        | Simulate the       |               |
|        | function key input |               |
|        | while you scan the | K\$239        |
| *On    | bar codes that     | <b>12</b> -3- |
|        | correspond to the  | <b>≈</b> £728 |
|        | ASCII code of a    |               |
|        | function key.      |               |
|        |                    | 65.46         |
| Off    | Turn off function  | 19.35         |
|        | key simulation.    | 12:355        |

#### Alphanumeric keys (cradle only)

There are three key modes for data input. When you scan bar codes, your scanner will send bar code data as though you press keys on a keyboard in the selected mode to enter data.

1700

| Option       | Description            | Bar Code                  |
|--------------|------------------------|---------------------------|
|              | Alphanumeric keys      |                           |
|              | are at the center of   | PP3D                      |
| Alphanumeric | the keyboard,          | 1236                      |
| Keys         | including alphabet     | <b>7</b> 23               |
|              | keys and the numeric   |                           |
|              | keys above them.       |                           |
|              | The keypad is located  |                           |
|              | to the rightmost of a  | PPVP.                     |
| Numeric      | keyboard. You need     | lice.                     |
| Keypad       | to select this mode if | 1 de 1                    |
|              | your program only      | <b>Laboration Contact</b> |
|              | accepts numerals.      |                           |

| Option                | Description                                                                                                    | Bar Code |
|-----------------------|----------------------------------------------------------------------------------------------------|----------|
| Alt+Numeric<br>Keypad | Enter special<br>character by pressing<br>"Alt+number." For<br>example, "Alt+128" is<br>the Euro sign (€).<br>This option is only<br>available on<br>Windows. |          |

## 3.4.2 RS-232 settings

RS-232 settings provide options that can be used to control data flow.

#### Flow control (cradle only)

Flow control determines how your computer and cradle control their communication.

(\*) Default Option Description Bar Code Your computer and cradle only use TxD and RxD signals for \*None communication. No hardware or software flow control is used. It is hardware flow control. If your scanner is ready to send bar code data to your computer, it sends an RTS signal, and waits to receive a CTS RTS/CTS signal from your computer. If your scanner doesn't receive a CTS. you'll hear an error beep from it. It is software flow control. When your computer is Xon/Xoff unable to receive data, it sends an Xoff signal to

| Option  | Description                | Bar Code     |
|---------|----------------------------|--------------|
|         | notify your scanner to     |              |
|         | stop sending data; it      |              |
|         | sends an Xon signal when   |              |
|         | it's ready.                |              |
|         | You scanner sends data     |              |
|         | after it received an ACK   |              |
| ACK/NAK | signal from your           |              |
| ACK/NAK | computer, and will resend  | <b>F 365</b> |
|         | data if it receives an NAK |              |
|         | signal.                    |              |

#### Response delay (cradle only)

If you use RTS/CTS or ACK/NAK for flow control, you can decide how long your cradle waits your computer to acknowledge the data transmission.

| ( ) = = = = = = | •                           |          |
|-----------------|-----------------------------|----------|
| Option          | Description                 | Bar Code |
|                 | Your cradle doesn't         | KK X M   |
| 0               | wait your computer          | KAR -    |
| 0               | to acknowledge the          | - 66 C   |
|                 | data transmission.          |          |
| 10              | Your cradle waits 1 second. |          |
| *20             | 2 seconds                   |          |

| Option | Description | Bar Code     |
|--------|-------------|--------------|
| 30     | 3 seconds   | 9903<br>2003 |
| 40     | 4 seconds   |              |
| 50     | 5 seconds   |              |
| 60     | 6 seconds   |              |
| 70     | 7 seconds   |              |
| 80     | 8 seconds   | 542<br>2005  |
| 90     | 9 seconds   |              |

#### Baud (cradle only)

Baud is the rate of the signal transmitted per second. It ranges between 1200 and 115200. The higher the baud, the faster the speed.

| (*) Defaul | t        |         |          |
|------------|----------|---------|----------|
| Option     | Bar Code | Option  | Bar Code |
| 1200       |          | 2400    |          |
| 4800       |          | 9600    |          |
| 19200      |          | 38400   |          |
| 57600      |          | *115200 |          |

#### Parity check (cradle only)

A parity bit is added at the end of a string of data bits to check if data is correct.

| (*) Default                              |                                                                                     |          |
|------------------------------------------|-------------------------------------------------------------------------------------|----------|
| Option                                   | Description                                                                         | Bar Code |
| 7 data bits<br>1 stop bit<br>parity even | The total number of<br>"ones" in your data<br>plus parity bit is an<br>even number. |          |
| 7 data bits<br>1 stop bit<br>parity odd  | The total number of<br>"ones" in your data<br>plus parity bit is an<br>odd number.  |          |
| 7 data bits<br>1 stop bit<br>parity none | No parity bit is used.                                                              |          |
| 7 data bits<br>2 stop bit<br>parity even | The total number of<br>"ones" in your data<br>plus parity bit is an<br>even number. |          |
| 7 data bits<br>2 stop bit<br>parity odd  | The total number of<br>"ones" in your data<br>plus parity bit is an<br>odd number.  |          |
| 7 data bits<br>2 stop bit<br>parity none | No parity bit is used.                                                              |          |
| 8 data bits<br>1 stop bit<br>parity even | The total number of<br>"ones" in your data<br>plus parity bit is an<br>even number. |          |

| Option                                    | Description                                                                        | Bar Code |
|-------------------------------------------|------------------------------------------------------------------------------------|----------|
| 8 data bits<br>1 stop bit<br>parity odd   | The total number of<br>"ones" in your data<br>plus parity bit is an<br>odd number. |          |
| *8 data bits<br>1 stop bit<br>parity None | No parity bit is used.                                                             |          |

# 3.5 Update firmware

Updating firmware improves functionalities and performance for your scanner. If you want to update the firmware of AI-6821/AI-6821HD, you need to update your cradle's firmware first. After that, your cradle will reset and try to connect to your scanner. Once they establish the connection, your cradle will update your scanner's firmware.

#### USB connection

To update the firmware of your cradle and scanner, do this:

- 1. Start Scan Utility.
- 2. On the File menu, click New.

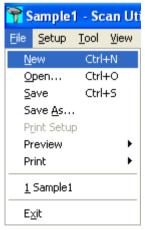

 In the NEW dialog box, select AI6821 from the Select Model list, and click OK.

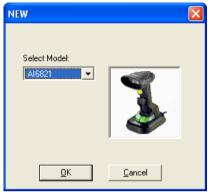

4. In the Scan Utility dialog box, click No.

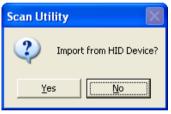

On the Tool menu, click Download
 Firmware > Download All (Scanner).
 Your cradle will flash green after it enters the firmware update mode.

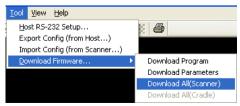

6. Scan Utility will ask if you want to

upgrade your scanner, click **OK**. In the next dialog box, click **OK**. Then, you need to wait 7 seconds for the system to switch your scanner to the DFU mode.

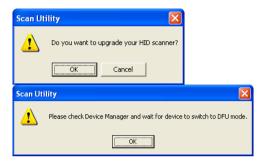

 In the Change Firmware dialog box, click Ask to get the current firmware version of your cradle.

| Change Firmware                                                         |                                                     |          |        |
|-------------------------------------------------------------------------|-----------------------------------------------------|----------|--------|
| Status<br>Model:<br>File Name:<br>Download Version:<br>Current Version: | A16821<br>A16821_C-01_04_/<br>Find<br>C-01.03 (Ask) |          | J      |
|                                                                         |                                                     | Download | Cancel |

 Click Find to load the firmware file. The firmware version in this file needs to be different from the current firmware version of your cradle. After loading the file, click Download to update the firmware of your cradle.

| С | hange Firmware                                                          |                                                                                                |          |        |
|---|-------------------------------------------------------------------------|------------------------------------------------------------------------------------------------|----------|--------|
|   | Status<br>Model:<br>File Name:<br>Download Version:<br>Current Version: | AI6821           AI6821_C-01_04_/           C-01.04         Find           C-01.03         Ask |          |        |
|   |                                                                         |                                                                                                | Download | Cancel |

 After the update is completed, click OK. Your cradle will restart and try to connect to your scanner. Once they establish the connection, your cradle will update your scanner's firmware.

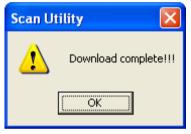

#### RS-232 connection

To update the firmware of your cradle and scanner, do this:

- 1. Start Scan Utility.
- 2. On the File menu, click New.

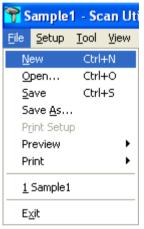

3. In the NEW dialog box, select AI6821 from the Select Model list, and click OK.

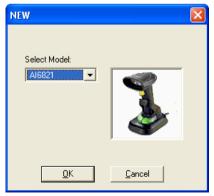

4. In the Scan Utility dialog box, click No.

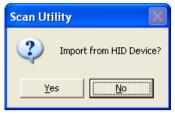

5. On the **Tool** menu, click **Host RS-232** Setup.

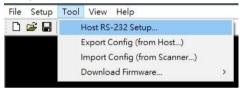

 In the Host RS-232 Setup dialog box, select the COM port your scanner is using and click Port Setting.

| RS232 Setting |              |
|---------------|--------------|
|               | Port Setting |
|               |              |
| OK            | Cancel       |

 In the Port Setting dialog box, in the Baud rate list, select 115200 and click OK.

| ort Setting    |          | >      |
|----------------|----------|--------|
| Port :         | СОМ1     |        |
| Baud rate :    | 115200 - |        |
| Data bits :    | 8 💌      |        |
| Parity :       | None 💌   |        |
| Stop bits:     | 1 💌      |        |
| Flow control : | None 💌   |        |
| ОК             | Cancel D | efault |

 In the Host RS-232 Setup dialog box, click OK.

| -RS232 Setting- |              | P |
|-----------------|--------------|---|
|                 | Port Setting |   |
|                 |              |   |
| ОК              | Cancel       | 1 |

On the Tool menu, click Download
 Firmware > Download All (Scanner).

Your cradle will flash green after it enters the firmware update mode.

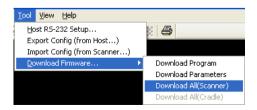

 In the Change Firmware dialog box, click Ask to get the current firmware version of your cradle.

| Change Firmware                                                         |                                               |                 |
|-------------------------------------------------------------------------|-----------------------------------------------|-----------------|
| Status<br>Model:<br>File Name:<br>Download Version:<br>Current Version: | AI6821<br>AI6821_C-01_04_/<br>Find<br>C-01.03 |                 |
|                                                                         |                                               | Download Cancel |

11. Click Find to load the firmware file. The firmware version in this file needs to be different from the current firmware version of your cradle. After loading the file, click Download to update the firmware of your cradle.

| Change Firmware                                                         |                                                                                     |          |        |
|-------------------------------------------------------------------------|-------------------------------------------------------------------------------------|----------|--------|
| Status<br>Model:<br>File Name:<br>Download Version:<br>Current Version: | Ai6821           Ai6821_C-01_04_           C-01.04           Find           C-01.03 |          | Ţ      |
|                                                                         |                                                                                     | Download | Cancel |

 After the update is completed, click OK. Your cradle will restart and try to connect to your scanner. Once they establish the connection, your cradle will update your scanner's firmware.

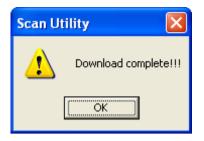

## Auto Update

Every time your cradle connects to your scanner, Auto Update checks the firmware version of your cradle and scanner, and automatically updates your scanner's firmware if its version is different from your cradle's.

(\*) Default

| Option | Description                                                                                | Bar Code |
|--------|--------------------------------------------------------------------------------------------|----------|
| *Off   | Turn off auto<br>update.                                                                   |          |
| On     | Update your<br>scanner's firmware<br>if its version is<br>different from your<br>cradle's. |          |

## Force Update

Force Update is used to force your scanner to update its firmware. Once you scan the **Force Update** bar code, your scanner immediately downloads the firmware from your cradle, even if its firmware version is the same as your cradle.

Remember, if you use Force Update, Auto Update will be turned off. If you want to use Auto Update again, you need to turn it on.

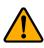

**Caution** Make sure your cradle is idle and connected to your scanner when you use Force Update, because your cradle does one thing at a time only.

| Option          | Description                                     | Bar Code |
|-----------------|-------------------------------------------------|----------|
| Force<br>Update | Force your scanner<br>to update its<br>firmware |          |

## Install driver

If you're using the USB cable to connect your scanner and your operating system is Windows XP, the system may ask you to install the driver for AI-6821/AI-6821HD during the firmware updating process. Take the following steps to install it.

 In the Found New Hardware Wizard dialog box, click Install from a list or specific location (Advanced), and click Next.

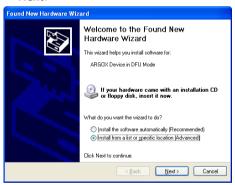

 Select the Include this location in the search check box, and click Browse. The default path of driver of AI-6821/AI-6821HD is C:\Program Files\Argox\(Your Scan Utility version)\driver\DFU. After setting the path, click Next.

| Found New Hardware Wizard                                                                                                    |
|----------------------------------------------------------------------------------------------------|
| Please choose your search and installation options.                                                                                                    |
| Search for the best driver in these locations.                                                                                                    |
| Use the check boxes below to limit or expand the default search, which includes local<br>paths and removable media. The best driver found will be installed.   |
| Search removable media (floppy, CD-ROM)                                                                                                    |
| ✓ Include this location in the search:                                                                                                    |
| :\Program Files\Argox\Scan Utility V2.18\driver\DFU 🔽 🛛 🛛 🛛 🛛 🛛 🗤 🖉                                                                                            |
| ◯ Don't search. I will choose the driver to install.                                                                                                    |
| Choose this option to select the device driver from a list. Windows does not guarantee that<br>the driver you choose will be the best match for your hardware. |
| < <u>R</u> ack <u>N</u> ext> Cancel                                                                                                    |

3. The system starts to install the driver. After it is completed, click **Finish**.

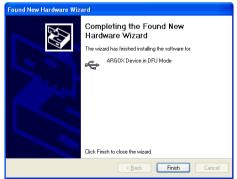

# 3.6 Miscellaneous

This section describes settings that give you finer control over your scanner.

## 3.6.1 Status lights control

The status lights glows when you scans a bar code and get acknowledged from your cradle. You can turn off all the lights using this setting, except for the light that indicates a Bluetooth connection is established between your scanner and cradle.

| (*) Defaul | t                                                                      |          |
|------------|------------------------------------------------------------------------|----------|
| Option     | Description                                                            | Bar Code |
| *On        | The status lights glow according to the operation.                     |          |
| Off        | The status lights<br>don't glow except<br>for Bluetooth<br>connection. |          |

# 3.6.2 Fill-in light intensity

When you turn on the aiming pattern, you'll notice that the pattern is encompassed by the fill-in light, which helps your scanner see bar codes clearly.

You can adjust the intensity of the fill-in light if you feel it is too bright, but it affects the "sight" of your scanner. The lower the intensity, the harder your scanner sees bar codes.

(\*) Default

| Option | Description | Bar Code |
|--------|-------------|----------|
| 02     | Low         |          |
| 05     | Medium      |          |
| *10    | High        |          |

## 3.6.3 PIN code setting

When you connect your scanner to your cradle, you need to scan the Data Matrix code at the bottom of your cradle, or scan **Enter PIN code** and scan eight digits of your cradle's PIN number using bar codes in *Appendix D*.

You can simplify the PIN code to 0000 by scanning **PIN Code:= 0000**.

| Option            | Description                                   | Bar Code |
|-------------------|-----------------------------------------------|----------|
| PIN<br>Code:=0000 | The Bluetooth<br>PIN code of<br>your scanner. |          |

# 3.6.4 Mobile phone mode

It improves reading performance of your scanner with target bar codes displayed on mobile phones and other electronic displays.

(\*) Default

| () Deliaute |                                |          |
|-------------|--------------------------------|----------|
| Option      | Description                    | Bar Code |
| On          | Turn on mobile<br>phone mode.  |          |
| *Off        | Turn off mobile<br>phone mode. |          |

## 3.6.5 Disconnection

Scan the following bar code to disconnect your scanner from your cradle.

| Option        | Description  | Bar     |
|---------------|--------------|---------|
|               |              | Code    |
|               | Disconnect   | K M M M |
| Disconnection | your scanner |         |
| Disconnection | from your    |         |
|               | cradle.      |         |

## 3.6.6 Aiming pattern

By default, your scanner projects the aiming

pattern during the scan. You can turn it off.

| (*) Default |                              |          |
|-------------|------------------------------|----------|
| Option      | Description                  | Bar Code |
| *On         | Turn on the aiming pattern.  |          |
| Off         | Turn off the aiming pattern. |          |

## 3.6.7 Align mode

Decode only the bar codes aligned under the center of the aiming pattern.

| (*) Default |                             |          |
|-------------|-----------------------------|----------|
| Option      | Description                 | Bar Code |
| On          | Turn on the Align<br>mode.  |          |
| *Off        | Turn off the Align<br>mode. |          |

## 3.6.8 Reset your scanner

By resetting your scanner, you can return your scanner to the state it was in when you receive it. This can help you solve some problems caused by settings changed between scans. There are two ways to reset your scanner.

Scan the bar code

Scan the following bar code to reset your scanner.

| Option           | Description                                     | Bar Code |
|------------------|-------------------------------------------------|----------|
| Reset<br>scanner | Restore your<br>scanner to factory<br>settings. |          |

Press and hold the RESET button

Press and hold the **RESET** button until you hear the startup sound.

Remember the following when resetting your scanner:

- If your scanner is connected to your cradle, when you scan the **Reset scanner** bar code or press the **RESET** button, you reset both of your scanner and cradle.
- If your scanner is *not* connected to your cradle, when you scan the **Reset scanner** bar code, you only reset your scanner; when you press the **RESET** button, you only reset your cradle.

# 3.6.9 Scanner information

It displays your scanner's information on the screen.

| AI6821           | Model name            |
|------------------|-----------------------|
| Ver: S-01.00     | Firmware version      |
| SN: 11111111     | Serial number         |
| Pin:<br>11111118 | PIN code              |
| Battery:         | Battery status: full, |
| MEDIUM           | medium or low         |

| Scanner's   | Display your | 63 |
|-------------|--------------|----|
| Information | scanner's    | Ľ  |
| mormation   | information. |    |

# 3.7 Data Magic

Data Magic offers 10 commands for you to customize text strings of bar codes. Each command can be specified in a rule. Data Magic allows up to 10 rules to be applied. With the flexibility Data Magic provides, you can define data as you want.

There are two ways to use Data Magic: scanning bar codes, or using Scan Utility. By scanning bar codes, you can quickly change the settings without using a program; by using Scan Utility, you can see the settings at a glance and change them through the easyoperated user interface. Choose the method that meets your need.

# Data Magic commands

| InsertF                                                                                                  |                                                                                                    |
|----------------------------------------------------------------------------------------------------|----------------------------------------------------------------------------------------------------|
| Definition                                                                                               | Attributes                                                                                                    |
| Insert a<br>character or<br>characters from<br>the <u>left</u> of a<br>text string.<br>InsertB           | <ul> <li>Position: The position you want to insert the character.</li> <li>String: The specified group.</li> </ul>                                   |
| Definition                                                                                               | Attributes                                                                                                    |
| Insert a<br>character or<br>characters from<br>the <u>right</u> of a<br>text string.                     | <ul> <li>Position: The position you want to insert the character.</li> <li>String: The specified group.</li> </ul>                                   |
| CutF                                                                                                    |                                                                                                    |
| <b>Definition</b><br>Remove a<br>character or<br>characters from<br>the <u>left</u> of a<br>text string. | <ul> <li>Attributes</li> <li>From: The start position of the text to be removed.</li> <li>To: The end position of the text to be removed.</li> </ul> |
| CutB                                                                                                    |                                                                                                    |
| Definition                                                                                               | Attributes                                                                                                    |
| Remove a<br>character or<br>characters from<br>the <u>right</u> of a<br>text string.                     | <ul> <li>From: The start position of<br/>the text to be removed.</li> <li>To: The end position of the<br/>text to be removed.</li> </ul>             |

| КеерҒ                                                                                       |                                                                                                    |  |  |
|---------------------------------------------------------------------------------------------|----------------------------------------------------------------------------------------------------|--|--|
| Definition                                                                                  | Attributes                                                                                                    |  |  |
| Keep a<br>character or<br>characters from<br>the <u>left</u> of a<br>text string.           | <ul> <li>From: The start position of<br/>the text to be kept.</li> <li>To: The end position of the<br/>text to be kept.</li> </ul>                                                                            |  |  |
| КеерВ                                                                                       |                                                                                                    |  |  |
| Definition                                                                                  | Attributes                                                                                                    |  |  |
| Keep a<br>character or<br>characters from<br>the <u>right</u> of a<br>text string.          | <ul> <li>From: The start position of<br/>the text to be kept.</li> <li>To: The end position of the<br/>text to be kept.</li> </ul>                                                                            |  |  |
| FindF                                                                                       |                                                                                                    |  |  |
| <b>Definition</b><br>Remove a<br>certain length<br>of the string<br>from the <u>left</u> .  | <ul> <li>Attributes</li> <li>String: The specified group.</li> <li>Include: Remove everything before the specified string.</li> <li>Exclude: Remove the specified string and everything before it.</li> </ul> |  |  |
| FindB                                                                                       |                                                                                                    |  |  |
| <b>Definition</b><br>Remove a<br>certain length<br>of the string<br>from the <u>right</u> . | <ul> <li>Attributes</li> <li>String: The specified group.</li> <li>Include: Remove everything before the specified string.</li> <li>Exclude: Remove the specified string and everything before it.</li> </ul> |  |  |

| Replace                                                      |                                                                                                    |
|--------------------------------------------------------------|----------------------------------------------------------------------------------------------------|
| Definition                                                   | Attributes                                                                                                    |
| Replace the<br>text in the<br>original text<br>string with a | <ul> <li>String: The text in the original text string.</li> <li>With String: The string that replaces the specific text.</li> </ul> |
| different text<br>string.                                    |                                                                                                    |
| Erase                                                        |                                                                                                    |
| Definition                                                   | Attributes                                                                                                    |
| Remove the specified rule.                                   | None.                                                                                                    |

Position Range: 0-99 Cut Range: From: 1-99, To: 1-99

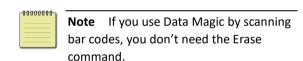

## 3.7.1 Bar code scanning

Bar code scanning is a quick way to work with Data Magic. Just scan the bar codes in specific order and you can customize your string in seconds.

To use Data Magic, scan the **On** bar code:

| (*)      | Default  |
|----------|----------|
| <b>١</b> | Deradate |

| Option | Description             | Bar Code |
|--------|-------------------------|----------|
| On     | Turn on Data<br>Magic.  |          |
| *Off   | Turn off Data<br>Magic. |          |

## Data format

Data Magic provides 10 rules for you to set. To set a rule, follow this data format to scan bar codes:

Rule + Command + Attribute 1 +

Attribute 2 + Save

| Item        | Description                   |  |  |
|-------------|-------------------------------|--|--|
|             | The rule number. The lower    |  |  |
|             | the number, the higher the    |  |  |
| Rule        | priority. The rule with the   |  |  |
|             | high priority will be applied |  |  |
|             | first.                        |  |  |
| Command     | The command you specify       |  |  |
| Commanu     | in the rule.                  |  |  |
| Attribute 1 | The attribute varies          |  |  |
|             | according to the command.     |  |  |
| Attribute 2 | The attribute varies          |  |  |
|             | according to the command.     |  |  |

| Command | Attribute 1 | Attribute 2 |
|---------|-------------|-------------|
| InsertF | Position    | String      |
| InsertB | Position    | String      |
| CutF    | From        | То          |
| CutB    | From        | То          |
| KeepF   | From        | То          |
| КеерВ   | From        | То          |
| FindF   | String      | Include or  |
|         |             | Exclude     |
| FindB   | String      | Include or  |
|         |             | Exclude     |
| Replace | String      | With String |
| Erase   | -           | -           |

To set an InsertF rule with the sample data, scan the

following bar codes:

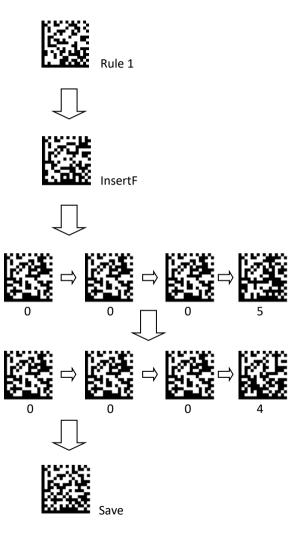

## Bar codes

## Rules

To set a rule, scan one of the following bar codes.

| Option | Description | Bar Code             |
|--------|-------------|----------------------|
| Rule 1 | Rule 1      |                      |
| Rule 2 | Rule 2      |                      |
| Rule 3 | Rule 3      |                      |
| Rule 4 | Rule 4      | 2000<br>1968<br>1968 |
| Rule 5 | Rule 5      |                      |
| Rule 6 | Rule 6      |                      |
| Rule 7 | Rule 7      |                      |

| Option                  | Description          | Bar Code |
|-------------------------|----------------------|----------|
| Rule 8                  | Rule 8               |          |
| Rule 9                  | Rule 9               |          |
| Rule 10                 | Rule 10              |          |
| Clear rule              | 25                   |          |
| To clear a              | rule, scan its bar o | code.    |
|                         |                      |          |
| Option                  | Description          | Bar Code |
| <b>Option</b><br>Rule 1 |                      | Bar Code |
|                         |                      | Bar Code |
| Rule 1                  | Clear Rule 1         | Bar Code |

| Option                                       | Description                                 | Bar Code |
|----------------------------------------------|---------------------------------------------|----------|
| Rule 5                                       | Clear Rule 5                                |          |
| Rule 6                                       | Clear Rule 6                                |          |
| Rule 7                                       | Clear Rule 7                                |          |
| Rule 8                                       | Clear Rule 8                                |          |
| Rule 9                                       | Clear Rule 9                                |          |
| Rule 10                                      | Clear Rule 10                               |          |
| Comma                                        | nds                                         |          |
| The bar codes below are Data Magic commands. |                                             |          |
| Option                                       | Description                                 | Bar Code |
| InsertF                                      | Insert from the<br><u>left</u> of a string. |          |
|                                              |                                             |          |

| Option  | Description                                                            | Bar Code |
|---------|------------------------------------------------------------------------|----------|
| InsertB | Insert from the<br><u>right</u> of a string.                           |          |
| CutF    | Remove from the<br><u>left</u> of a string.                            |          |
| CutB    | Remove from the <u>right</u> of a string.                              |          |
| KeepF   | Keep from the <u>left</u><br>of a string.                              |          |
| КеерВ   | Keep from the<br><u>right</u> of a string.                             |          |
| FindF   | Remove a certain<br>length of the<br>string from the<br><u>left</u> .  |          |
| FindB   | Remove a certain<br>length of the<br>string from the<br><u>right</u> . |          |
| Replace | Replace the text<br>with a different<br>text string.                   |          |

Strings

To set a string:

- 1. Scan a string bar code, such as **String1**.
- 2. Find your characters in the ASCII table, and scan their ASCII codes using bar codes in *Appendix D*. See *Appendix B* for ASCII codes of characters.
- 3. Scan the Save bar code in Appendix D.

| Option  | Description      | Bar Code |
|---------|------------------|----------|
| String1 | Insert String 1. |          |
| String2 | Insert String 2. |          |
| String3 | Insert String 3. |          |
| String4 | Insert String 4. |          |
| String5 | Insert String 5. |          |

| Option                         | Description            | Bar Code |
|--------------------------------|------------------------|----------|
| String6                        | Insert String 6.       |          |
| String7                        | Insert String 7.       |          |
| String8                        | Insert String 8.       |          |
| String9                        | Insert String 9.       |          |
| String10                       | Insert String 10.      |          |
| <ul> <li>Clear stri</li> </ul> | ings                   |          |
| To clear                       | a string, scan its bar | code.    |
| Option                         | Description            | Bar Code |
| String1                        | Clear String 1.        |          |

| String2 | Clear String 2. |  |
|---------|-----------------|--|
|         |                 |  |

10 R

| Option   | Description      | Bar Code |
|----------|------------------|----------|
| String3  | Clear String 3.  |          |
| String4  | Clear String 4.  |          |
| String5  | Clear String 5.  |          |
| String6  | Clear String 6.  |          |
| String7  | Clear String 7.  |          |
| String8  | Clear String 8.  |          |
| String9  | Clear String 9.  |          |
| String10 | Clear String 10. |          |

## Option Description Bar Code

Clear Clear all strings.

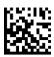

### Info

Display the current Data Magic settings.

| Option | Description                                    | Bar Code |
|--------|------------------------------------------------|----------|
| Info   | Display the current<br>Data Magic<br>settings. |          |

Clear All

Remove all values from Data Magic settings. (except strings)

| Option       | Description                           | Bar Code |
|--------------|---------------------------------------|----------|
| Clear<br>All | Clear all values.<br>(except strings) |          |

## Example

Original Text String: ARGOX89121121 Group 1: ARGOX Group 2: argox Group 3: GOX Group 4: Tel:

#### InsertF

Insert Group 4 (Attr 2) into the fifth (Attr 1) position from the left side of the string.

| Rule |         | Attribute 1 |   |   |   |   |   |   | Savo |      |
|------|---------|-------------|---|---|---|---|---|---|------|------|
| 1    | InsertF | 0           | 0 | 0 | 5 | 0 | 0 | 0 | 4    | Jave |

Data: ARGOX89121121

Result: ARGOXTel:89121121

#### InsertB

Insert Group 4 (Attr 2) into the eighth (Attr 1) position from the right of the string.

| Rule |         | Attribute 1 |   |   |   |   |   |   | Savo |      |
|------|---------|-------------|---|---|---|---|---|---|------|------|
| 2    | InsertB | 0           | 0 | 0 | 8 | 0 | 0 | 0 | 4    | Jave |

Data: ARGOX89121121

Result: ARGOXTel:89121121

#### CutF

Remove first 5 characters from the left of the string.

| Rule |      | Attribute 1 |   |   |   |   |   |   | Savo |      |
|------|------|-------------|---|---|---|---|---|---|------|------|
| 3    | CutF | 0           | 0 | 0 | 1 | 0 | 0 | 0 | 5    | 5476 |

Data: <u>ARGOX</u>89121121

Result: 89121121

#### CutB

Remove first 8 characters from the right of the string.

| Rule |      | Attribute 1 |   |   |   |   |   |   | Savo |      |
|------|------|-------------|---|---|---|---|---|---|------|------|
| 4    | CutF | 0           | 0 | 0 | 1 | 0 | 0 | 0 | 8    | 5476 |

Data: ARGOX<u>89121121</u>

Result: ARGOX

#### KeepF

Keep the characters from (Attr1) to (Attr2) from the left of the string.

| Rule |       | Attribute 1 |   |   |   |   |   |   | Save |      |
|------|-------|-------------|---|---|---|---|---|---|------|------|
| 5    | KeepF | 0           | 0 | 0 | 3 | 0 | 0 | 0 | 8    | Jave |

Data: AR<u>GOX891</u>21121

Result: GOX891

#### КеерВ

Keep the characters from (Attr1) to (Attr2) from the right of the string.

| Rule | Command | Attribute 1 |   | At | trib | ute | 2 | Save |   |      |
|------|---------|-------------|---|----|------|-----|---|------|---|------|
| 6    | КеерВ   | 0           | 0 | 0  | 3    | 0   | 0 | 0    | 8 | Jave |

Data: ARGOX<u>891211</u>21

Result: 891211

#### FindF

Remove Group 3 (Attr 1) and everything before it from the left of the string. Attribute 2 can be "0000" or "0001."

| 7 FindF 0 0 0 3 0 0 1 | l | Rule |       |   |   | ibute 1 Attribute 2 |   |   | Savo |   |   |      |
|-----------------------|---|------|-------|---|---|---------------------|---|---|------|---|---|------|
|                       |   | 7    | FindF | 0 | 0 | 0                   | 3 | 0 | 0    | 0 | 1 | Jave |

0000: Include

0001: Exclude

Data: <u>ARGOX</u>89121121

Data: AR<u>GOX</u>89121121 Result: GOX89121121

Result: 89121121

### FindB

Remove Group 3 (Attr 1) and everything before it from the right of the string. Attribute 2 can be "0000" or "0001."

| Rule                        | Command | At | trib                        | ute           | 1 | At | trib | Save |   |      |
|-----------------------------|---------|----|-----------------------------|---------------|---|----|------|------|---|------|
| 8                           | 8 FindB |    | 0                           | 0             | 3 | 0  | 0    | 0    | 1 | Save |
| 0000: Include               |         |    |                             | 0001: Exclude |   |    |      |      |   |      |
| Data: ARGOX <u>89121121</u> |         |    | Data: AR <u>GOX89121121</u> |               |   |    |      |      |   | .121 |
| Result: ARGOX               |         |    |                             | Result: AR    |   |    |      |      |   |      |

## Replace

In the original string, replace the Group 1 (Attr1) with Group 4 (Attr2).

| Rule | Command | Attribute 1 |   |   | Attribute 2 |   |   |   | Savo |      |
|------|---------|-------------|---|---|-------------|---|---|---|------|------|
| 9    | Replace | 0           | 0 | 0 | 1           | 0 | 0 | 0 | 4    | Jave |

Data: <u>ARGOX</u>89121121

Result: Tel:89121121

# 3.7.2 Scan Utility

Scan Utility provides a simple, clear interface that you can easily view and change Data Magic settings, and import or export the settings to your scanner. Currently, Scan Utility uses RS-232 for data transmission. If your scanner is connected using the USB cable, you need to install Virtual COM for Scan Utility for data transmission. For more information about installing Virtual COM, see *Virtual COM*.

To use Data Magic, start Scan Utility and do this:

- 1. On the File menu, click New.
- In the NEW dialog box, select AI6821 from the Select Model list, and click OK.
- 3. In the Scan Utility dialog box, click No.
- 4. On the **Setup** menu, click **Scanner Setup**, and click the **Data Magic** tab.
- In the Data Magic tab, select the Data Magic check box.
- Click one of the rules you want to set. For example, if you want to set **Rule 1**, select its **Enable** check box. In the command list, click the command you want, such as **InsertF**. In the **position** box, type a position number. In the **string** list, click the group you want.

- Repeat the previous step until you set all the rules you need, and click the String tab.
- In the String tab, there are 10 string boxes: Insert G1-G10 chars setting. Each box corresponds to the group you've selected in the string list in the Data Magic tab. Depending on your selection, type the text you want in the specific box. For example, if you've selected Group1, type in the Insert G1 chars setting box. The string box accepts up to 12 single-byte characters. When you're done, click OK.
- On the Tool menu, click Export Config (from Host), and click Export. If the data is exported successfully, you'll hear a long beep.

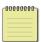

**Note** The bar codes types available in Data Magic are the same as those you've turned on. For more information about how to turn on bar codes types, see *Chapter 4*.

In the **Data Magic** tab, you'll find 10 rules. Each rule can be set to one of the commands. The table below describes how to use those commands.

| aner Setup                   |                                                                                              |                                                                                                    |                                                                                                    |                                     |                                  |         |   |
|------------------------------|----------------------------------------------------------------------------------------------|----------------------------------------------------------------------------------------------------|----------------------------------------------------------------------------------------------------|-------------------------------------|----------------------------------|---------|---|
| terface Selection   Keyboard | RS-232   Wand emu                                                                            | ulation   Indication                                                                                                    | Transmission   Sc                                                                                                    | an mode   Str                       | ing setting Data M               | agic    |   |
| I Data Magic<br>Rule 1       |                                                                                              |                                                                                                    | Rule 6                                                                                                    |                                     |                                  |         |   |
| I Enable InsertF ▼           | position                                                                                     | 1                                                                                                    | 🔽 Enable                                                                                                    | KeepF -                             | from                             | 4       |   |
|                              | string                                                                                       | Group2 -                                                                                                    |                                                                                                    |                                     | to                               | 6       |   |
| Rule 2<br>Enable InsertB     | position                                                                                     | 1                                                                                                    | Rule 7                                                                                                    | KeepB -                             | from                             | 4       |   |
|                              | string                                                                                       | Group2 -                                                                                                    |                                                                                                    |                                     | to                               | 6       |   |
| Rule 3                       | from                                                                                         | 2                                                                                                    | Rule 8                                                                                                    | FindF -                             | string                           | Group3  | • |
|                              | to                                                                                           | 4                                                                                                    |                                                                                                    |                                     | Include/Exclu                    | Include | • |
| Rule 4                       | from                                                                                         | 2                                                                                                    | Rule 9                                                                                                    | FindB •                             | string                           | Group3  | • |
| , man loop 1                 | to                                                                                           | 4                                                                                                    |                                                                                                    | 1.1.1.1                             | Include/Exclu                    | Exclude | • |
| Rule 5<br>Enable Replace -   | string                                                                                       | Group1 -                                                                                                    | Rule 10                                                                                                    | Erase -                             | Ignore                           |         |   |
|                              | with string                                                                                  | Group2 -                                                                                                    |                                                                                                    |                                     | Ignore                           |         |   |
|                              |                                                                                              |                                                                                                    |                                                                                                    |                                     |                                  |         |   |
|                              |                                                                                              |                                                                                                    |                                                                                                    |                                     | QK                               | Cencel  |   |
|                              |                                                                                              |                                                                                                    |                                                                                                    |                                     |                                  |         |   |
| Command                      | Exa                                                                                          | mple                                                                                                    |                                                                                                    |                                     |                                  |         |   |
|                              |                                                                                              |                                                                                                    |                                                                                                    |                                     |                                  |         |   |
| ncortE                       | Posi                                                                                         | ition: 1                                                                                                    |                                                                                                    |                                     |                                  |         |   |
| nsertF                       |                                                                                              |                                                                                                    | un 2                                                                                                    |                                     |                                  |         |   |
| nsertF                       | Stri                                                                                         | ng: Gro                                                                                                    |                                                                                                    |                                     |                                  |         |   |
| nsertF                       | Strii<br>Gro                                                                                 | ng: Gro<br>up 2: A                                                                                                    | rgox                                                                                                    | 2241                                | 679                              |         |   |
| nsertF                       | Strin<br>Gro<br>Orig                                                                         | ng: Gro<br>up 2: A<br>ginal Sti                                                                                                    | rgox<br>ring: 1                                                                                                    |                                     |                                  |         |   |
| nsertF                       | Strin<br>Gro<br>Orig                                                                         | ng: Gro<br>up 2: A                                                                                                    | rgox<br>ring: 1                                                                                                    |                                     |                                  |         |   |
|                              | Strin<br>Gro<br>Orig<br>Resi                                                                 | ng: Gro<br>up 2: A<br>ginal Sti                                                                                                    | rgox<br>ring: 1                                                                                                    |                                     |                                  |         |   |
|                              | Strin<br>Gro<br>Orig<br>Resi<br>Posi                                                         | ng: Gro<br>up 2: A<br>ginal Sti<br>ult: 1 <u>Ar</u><br>ition: 1                                                                                         | rgox<br>ring: 1<br><u>gox</u> 23                                                                                           |                                     |                                  |         |   |
|                              | Strin<br>Gro<br>Orig<br>Resi<br>Posi<br>Strin                                                | ng: Gro<br>up 2: A<br>ginal Str<br>ult: 1 <u>Ar</u><br>ition: 1<br>ng: Gro                                                                              | rgox<br>ring: 1<br>r <u>gox</u> 23<br>up 2                                                                                 |                                     |                                  |         |   |
|                              | Strin<br>Gro<br>Orig<br>Resu<br>Posi<br>Strin<br>Gro                                         | ng: Gro<br>up 2: A<br>ginal Str<br><u>ult: 1Ar</u><br>ition: 1<br>ng: Gro<br>up 2: A                                                                    | rgox<br>ring: 1<br>r <u>gox</u> 23<br>up 2<br>rgox                                                                         | 84567                               | 78                               |         |   |
|                              | Strin<br>Gro<br>Orig<br>Resi<br>Posi<br>Strin<br>Gro<br>Orig                                 | ng: Gro<br>up 2: A<br>ginal Str<br>ult: 1 <u>Ar</u><br>ition: 1<br>ng: Gro<br>up 2: A<br>ginal Str                                                      | rgox<br>ring: 1<br>r <u>gox23</u><br>up 2<br>rgox<br>ring: 1                                                               | 2345                                | 78<br>5678                       |         |   |
|                              | Strin<br>Gro<br>Orig<br>Resi<br>Strin<br>Gro<br>Orig<br>Resi                                 | ng: Gro<br>up 2: A<br>ginal Str<br>ult: <u>1Ar</u><br>ition: 1<br>ng: Gro<br>up 2: A<br>ginal Str<br>ult: <u>123</u>                                    | rgox<br>ring: 1<br><u>gox</u> 23<br>up 2<br>rgox<br>ring: 1<br>34567 <u>/</u>                                              | 2345                                | 78<br>5678                       |         |   |
| nsertB                       | Strin<br>Gro<br>Orig<br>Resi<br>Strin<br>Gro<br>Orig<br>Resi                                 | ng: Gro<br>up 2: A<br>ginal Str<br>ult: 1 <u>Ar</u><br>ition: 1<br>ng: Gro<br>up 2: A<br>ginal Str                                                      | rgox<br>ring: 1<br><u>gox</u> 23<br>up 2<br>rgox<br>ring: 1<br>34567 <u>/</u>                                              | 2345                                | 78<br>5678                       |         |   |
| nsertB                       | Strin<br>Gro<br>Orig<br>Resi<br>Strin<br>Gro<br>Orig<br>Resi<br>Fror                         | ng: Gro<br>up 2: A<br>ginal Sti<br>ult: <u>1Ar</u><br>ition: 1<br>ng: Gro<br>up 2: A<br>ginal Sti<br>ult: <u>123</u><br>m: 2                            | rgox<br>ring: 1<br><u>gox</u> 23<br>up 2<br>rgox<br>ring: 1<br>34567 <u>/</u><br>To: 4                                     | 2345<br>Argo                        | 78<br>5678<br><u>x</u> 8         |         |   |
| nsertB                       | Strin<br>Gro<br>Orig<br>Resi<br>Strin<br>Gro<br>Orig<br>Resi<br>Fror<br>Orig                 | ng: Gro<br>up 2: A<br>ginal Str<br>ult: <u>1Ar</u><br>ition: 1<br>ng: Gro<br>up 2: A<br>ginal Str<br>ult: <u>123</u>                                    | rgox<br>ring: 1<br><u>gox</u> 23<br>up 2<br>rgox<br>ring: 1<br>34567 <u></u><br>Fo: 4<br>ring: 1                           | 2345<br>Argo                        | 78<br>5678<br><u>x</u> 8         |         |   |
| nsertF<br>nsertB<br>CutF     | Strin<br>Gro<br>Orig<br>Resi<br>Strin<br>Gro<br>Orig<br>Resi<br>Fror<br>Orig<br>Resi         | ng: Gro<br>up 2: A<br>ginal Sti<br>ult: <u>1Ar</u><br>ition: 1<br>ng: Gro<br>up 2: A<br>ginal Sti<br>ult: <u>123</u><br>m: 2                            | rgox<br>ring: 1<br><u>gox23</u><br>up 2<br>rgox<br>ring: 1<br>34567 <u>/</u><br>To: 4<br>ring: 1<br>578                    | 2345<br>Argo                        | 78<br>5678<br><u>x</u> 8         |         |   |
| nsertB                       | Strin<br>Gro<br>Orig<br>Resu<br>Strin<br>Gro<br>Orig<br>Resu<br>Fror<br>Orig<br>Resu         | ng: Gro<br>up 2: A<br>ginal Str<br>ult: 1 <u>Ar</u><br>ition: 1<br>ng: Gro<br>up 2: A<br>ginal Str<br>ult: 123<br>m: 2<br>ginal Str<br>ult: 156<br>m: 2 | rgox<br>ring: 1<br><u>gox23</u><br>up 2<br>rgox<br>ring: 1<br>34567 <u>2</u><br>To: 4<br>ring: 1<br>578<br>To: 4           | 2345<br>2345<br><u>Argo</u><br>2345 | 78<br>5678<br><u>x</u> 8<br>5678 |         |   |
| nsertB<br>CutF               | Strin<br>Gro<br>Orig<br>Resi<br>Strin<br>Gro<br>Orig<br>Resi<br>Fror<br>Orig<br>Resi<br>Crig | ng: Gro<br>up 2: A<br>ginal Sti<br>ult: <u>1Ar</u><br>ition: 1<br>ng: Gro<br>up 2: A<br>ginal Sti<br>ult: <u>123</u><br>m: 2                            | rgox<br>ring: 1<br><u>gox23</u><br>up 2<br>rgox<br>ring: 1<br>34567 <u></u><br>70: 4<br>ring: 1<br>578<br>To: 4<br>ring: 1 | 2345<br>2345<br><u>Argo</u><br>2345 | 78<br>5678<br><u>x</u> 8<br>5678 |         |   |

| Command | Example                                                                                                    |
|---------|----------------------------------------------------------------------------------------------------|
| Replace | String: Group1<br>With String: Group 2<br>Group 1: 456<br>Group 2: Argox<br>Original String: 12345678                                                                                                    |
|         | Result: 123 <u>Argox</u> 78                                                                                                    |
| КеерҒ   | From: 2 To: 4<br>Original String: 1 <u>234</u> 5678<br>Result: 234                                                                                                    |
| КеерВ   | From: 2 To: 4<br>Original String: 1234 <u>567</u> 8<br>Result: 567                                                                                                    |
| FindF   | String: Group 3<br>Group 3: 45<br>Original String: 123 <u>45</u> 678<br>Include/Exclu: Include                                                                                                    |
|         | <ul> <li>Result: <u>45</u>678</li> <li>Include/Exclu: Exclude</li> </ul>                                                                                                    |
| FindB   | <ul> <li>Result: 678</li> <li>String: Group 3</li> <li>Group 4: 45</li> <li>Original String: 123<u>45</u>678</li> <li>Include/Exclu: Include</li> <li>Result: 123<u>45</u></li> <li>Include/Exclu: Exclude</li> </ul> |
|         | Result: 123                                                                                                    |
| Erase   | In Rule 10, In the command list, click<br><b>Erase</b> , and Rule 10 will be removed.<br>You can also clear the <b>Enable</b> check<br>box to remove the rule.                                                        |

## Virtual COM

You can configure Virtual COM to transmit data to a computer via a virtual COM port. After installing Virtual COM, your scanner will be assigned a virtual COM port, which you can use to receive or send data.

To configure Virtual COM on Windows XP and set up a virtual COM port in Scan Utility:

- 1. Connect your scanner to your computer.
- Use the bar code in Interface Selection to switch the interface to Virtual COM. If the interface is set successful, you'll hear a long beep, and Found New Hardware Wizard will appear on screen.
- In the Found New Hardware Wizard dialog box, click Install from a list or specific location (Advanced), and click Next.
- 4. Click Search for the best driver in these locations, and select the Include this location in the search check box. Next, click Browse, and find the driver at your installation path of Scan Utility (default is C:\Program Files\Argox\Scan Utility\driver\virtual com), and then click Next.
- 5. After the driver installed, click **Finish**.
- 6. Right-click **My Computer** and click **Properties**.

- 7. Click the Hardware tab, and click Device Manager.
- Click Ports (COM & LPT). Find ARGOX
   Virtual COM and see the port number in the parenthesis.
- 9. Close Device Manager.
- Start Scan Utility. On the File menu, click New. In the Select Model list, click Al6821, and click OK.
- 11. On the **Tool** menu, click **Host RS-232** Setup.
- In the Host RS-232 Setup dialog box, in the RS-232 Setting list, click the port you've seen in step 8, and click Port Setting.
- In the Port Setting dialog box, in the Baud rate list, click 115200, and click OK.

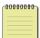

**Note** The installation steps may vary depending on your operating system.

# 4 Bar codes

This chapter provides the bar codes supported by AI-6821/AI-6821HD and their attributes.

# Code 11

## Length\_min, Length\_max

You can use these two attributes to specify the decoding length of a bar code. There are three modes.

Both are zeros

When both min length and max length are set to 0, the decoding length can be any number of characters.

Max is larger than or equal to min

When the max length is larger than the min length, the decoding length is between the max and the min. When the max is equal to the min, the decoding length is fixed (the number you assign to them).

Min is larger than max

When the min length is larger than the max length, the decoding length is either the min or the max.

## C11\_checkdigit\_verify

Use an algorithm to calculate a check digit to verify the completeness of the bar code.

### C11\_checkdigit\_transmit

Append the check digit to the end of a bar code.

Note You need to turn on

C11\_checkdigit\_verify to use this feature.

## (\*) Default

| Attributes                    | Option | Description                           | Bar Code |
|-------------------------------|--------|---------------------------------------|----------|
| Code11_<br>enable             | On     | Turn on<br>Code 11.                   |          |
| Code11_<br>disable            | *Off   | Turn off<br>Code 11.                  |          |
| C11_length_<br>min            | 4      | Default: 4                            |          |
| C11_length_<br>max            | 55     | Default: 55                           |          |
| C11_<br>checkdigit_<br>verify | On     | Turn on<br>C11_checkdi<br>git_verify. |          |

| Attributes                      | Option | Description                              | Bar Code |
|---------------------------------|--------|------------------------------------------|----------|
| C11_<br>checkdigit_<br>verify   | *Off   | Turn off<br>C11_checkdi<br>git_verify.   |          |
| C11_<br>checkdigit_<br>transmit | On     | Turn on<br>C11_checkdi<br>git_transmit.  |          |
| C11_<br>checkdigit_<br>transmit | *Off   | Turn off<br>C11_checkdi<br>git_transmit. |          |

## Code 39

#### C39\_FullASCII\_conversion

Code 39 Full ASCII is a variant of Code 39. It allows the whole ASCII table (128 characters) to be encoded.

## C39\_length\_min, C39\_length\_max

See the description in Code 11.

#### C39\_checkdigit\_verify

See the description in Code 11.

#### C39\_checkdigit\_transmit

See the description in Code 11.

#### Buffer\_C39

It allows your scanner stores multiple Code 39 bar codes in the buffer. When it is turned on, it buffers all Code 39 bar codes having a leading space as a first character for later transmission. The leading space is not buffered. Decoding a Code 39 bar code with no leading space sends all buffered data in a first-in, first-out sequence, plus the "triggering" bar code.

#### Tcode39\_enable

Trioptic Code 39 is a variant of Code 39. It consists of six data characters and two dollar signs (\$) as the start and stop character. For example, the data "\$Argox\$" is read as "Argox."

**Note** You can't turn on Trioptic Code 39 and Code 39 Full ASCII simultaneously.

| (*) Default                      |        |                                           |          |
|----------------------------------|--------|-------------------------------------------|----------|
| Attributes                       | Option | Description                               | Bar Code |
| C39_enable                       | *On    | Turn on Code<br>39.                       |          |
| C39_disabl<br>e                  | Off    | Turn off Code<br>39.                      |          |
| C39_<br>FullASCII_<br>conversion | On     | Turn on<br>C39_FullASCII<br>_conversion.  |          |
| C39_<br>FullASCII_<br>conversion | *Off   | Turn off<br>C39_FullASCII<br>_conversion. |          |
| C39_length<br>_min               | 2      | Default: 2                                |          |
| C39_length<br>_max               | 55     | Default: 55                               |          |
| C39_<br>checkdigit_<br>verify    | On     | Turn on C39_<br>checkdigit_<br>verify.    |          |
| C39_<br>checkdigit_<br>verify    | *Off   | Turn off C39_<br>checkdigit_<br>verify.   |          |

| Attributes                      | Option | Description                               | Bar Code |
|---------------------------------|--------|-------------------------------------------|----------|
| C39_<br>checkdigit_<br>transmit | On     | Turn on C39_<br>checkdigit_<br>transmit.  |          |
| C39_<br>checkdigit_<br>transmit | *Off   | Turn off C39_<br>checkdigit_<br>transmit. |          |
| Buffer_C39                      | On     | Turn on<br>Buffer_C39.                    |          |
| Buffer_C39                      | *Off   | Turn off<br>Buffer_C39.                   |          |
| Tcode39_<br>enable              | On     | Turn on<br>Tcode39_<br>enable.            |          |
| Tcode39_<br>disable             | *Off   | Turn off<br>Tcode39_<br>disable.          |          |

# Italian Pharmacy (Code 32)

## C32\_Prefix

Add the character "A" at the beginning of a Code 32 bar code.

| Attributes                            | Option | Description                      | Bar Code |
|---------------------------------------|--------|----------------------------------|----------|
| Italian_<br>Pharmacy_<br>code_enable  | On     | Turn on<br>Italian<br>Pharmacy.  |          |
| Italian_<br>Pharmacy_<br>code_disable | *Off   | Turn off<br>Italian<br>Pharmacy. |          |
| C32_Prefix                            | On     | Turn on<br>Code 32<br>prefix.    |          |
| C32_Prefix                            | *Off   | Turn off<br>Code 32<br>prefix.   |          |

# Code 93

## C93\_length\_min, C93\_length\_max

See the description in Code 11.

| (*) Default        |        |                      |          |
|--------------------|--------|----------------------|----------|
| Attributes         | Option | Description          | Bar Code |
| Code93_<br>enable  | On     | Turn on Code<br>93.  |          |
| Code93_<br>disable | *Off   | Turn off Code<br>93. |          |
| C93_length_<br>min | 4      | Default: 4           |          |
| C93_length_<br>max | 55     | Default: 55          |          |

## **Code 128**

## C128\_length\_min, C128\_length\_max

See the description in Code 11.

| (*) Default         |        |                      |          |
|---------------------|--------|----------------------|----------|
| Attributes          | Option | Description          | Bar Code |
| Code128_<br>enable  | *On    | Turn on<br>Code 128  |          |
| Code128_<br>disable | Off    | Turn off<br>Code 128 |          |
| C128_length_<br>min | 01-99  | Default: 1           |          |
| C128_length_<br>max | 01-99  | Default: 1           |          |

# **ISBT 128**

#### **ISBT Concatenation**

It links two ISBT bar codes.

On

There must be two ISBT bar codes for decoder to decode and concatenate them. The decoder won't decode the single ISBT bar code.

Off

The decoder won't concatenate ISBT bar codes.

## Autodiscriminate

The decoder decodes and concatenates ISBT bar codes immediately. If there is only one ISBT bar code, the decoder needs to decode the bar code a few times to confirm that there is no additional ISBT bar code. You can set the number of decoding times using **ISBT Concatenation Redundancy**.

## **ISBT Concatenation Redundancy**

The number of times that the decoder must decode an ISBT bar code to confirm that there is no additional bar code.

| Attributes                              | Option               | Description                                                                                      | Bar Code |
|-----------------------------------------|----------------------|--------------------------------------------------------------------------------------------------|----------|
| ISBT128_<br>enable                      | *On                  | Turn on<br>ISBT 128                                                                              |          |
| ISBT128_<br>disable                     | Off                  | Turn off<br>ISBT 128                                                                             |          |
| ISBT<br>Concatenati<br>on               | On                   | Turn on<br>ISBT<br>Concatenat<br>ion                                                             |          |
| ISBT<br>Concatenati<br>on               | *Off                 | Turn off<br>ISBT<br>Concatenat<br>ion                                                            |          |
| ISBT<br>Concatenati<br>on               | Autodisc<br>riminate | Repeat<br>decoding a<br>bar code to<br>confirm<br>there is no<br>additional<br>ISBT bar<br>code. |          |
| ISBT<br>Concatenati<br>on<br>Redundancy | 00-99                | Default: 10                                                                                      |          |

## EAN-8

### EAN8\_Extend

Add five leading zeros to a decoded EAN-8 bar code to make it compatible with EAN-13 format.

| Attributes       | Option | Description                  | Bar Code |
|------------------|--------|------------------------------|----------|
| EAN8_<br>enable  | *On    | Turn on EAN-<br>8.           |          |
| EAN8_<br>disable | Off    | Turn off EAN-<br>8.          |          |
| EAN8_<br>Extend  | On     | Turn on EAN-8<br>extension.  |          |
| EAN8_<br>Extend  | *Off   | Turn off EAN-8<br>extension. |          |

## **EAN-13**

### Bookland\_ISBN

Bookland\_ISBN has two modes.

ISBN-10

The decoder decodes both 10-digit and 13-digit ISBN format that starts with 978. It also decodes bar codes that start with 979 but won't identify it as an ISBN number.

ISBN-13

The decoder decodes ISBN codes that is 13-digit format and starts with either 978 or 979.

| (*) Default |  |
|-------------|--|
|-------------|--|

| () Delault        |          |                                   |          |
|-------------------|----------|-----------------------------------|----------|
| Attributes        | Option   | Description                       | Bar Code |
| EAN13_<br>enable  | *On      | Turn on<br>EAN-13.                |          |
| EAN13_<br>disable | Off      | Turn off<br>EAN-13.               |          |
| Bookland_<br>EAN  | *On      | Turn on<br>Bookland_<br>EAN.      |          |
| Bookland_<br>EAN  | Off      | Turn off<br>Bookland_<br>EAN.     |          |
| Bookland_<br>ISBN | *ISBN-10 | Decode<br>ISBN-10 and<br>ISBN-13. |          |
| Bookland_<br>ISBN | ISBN-13  | Decode<br>ISBN-13.                |          |

# UCC-128/EAN-128 (GS1-128)

## UCC\_Coupon\_Extended\_Code

If you turn on this feature, you can decode the following bar codes:

- UPC-A starting with 5
- EAN-13 starting with 99
- UPC-A/GS1-128 coupon codes

You need to turn on UPCA, EAN-13 and UCC-128/EAN-128 to scan all types of coupon codes.

| Attributes                           | Option | Description                                 | Bar Code |
|--------------------------------------|--------|---------------------------------------------|----------|
| UCCEAN128<br>_enable                 | *On    | Turn on<br>UCC-128/<br>EAN 128.             |          |
| UCCEAN128<br>_disable                | Off    | Turn off<br>UCC-128/<br>EAN 128.            |          |
| UCC_<br>Coupon_<br>Extended_<br>Code | On     | Turn on UCC<br>coupon<br>extended<br>code.  |          |
| UCC_<br>Coupon_<br>Extended_<br>Code | *Off   | Turn off UCC<br>coupon<br>extended<br>code. |          |

## UPC-A

#### UPCA\_Preamble

The preamble character consists of a system number and a country code, which represent the type of the product and the country respectively.

Off

No preamble is used.

System Character (<SYSTEM CHARACTER>
 <DATA>)

Append the system character at the beginning of a bar code.

 System Character & Country Code (<COUNTRY CODE> <SYSTEM CHARACTER> <DATA>)

Append the country code and the system character at the beginning of a bar code.

#### UPCA\_checkdigit\_transmit

See the description in Code 11.

| Attributes      | Option | Description       | Bar Code |
|-----------------|--------|-------------------|----------|
| UPCA_<br>enable | *On    | Turn on<br>UPC-A. |          |

| Attributes                       | Option                                                                                                    | Description                                                                                         | Bar Code |
|----------------------------------|----------------------------------------------------------------------------------------------------|----------------------------------------------------------------------------------------------------|----------|
| UPCA_<br>disable                 | Off                                                                                                    | Turn off<br>UPC-A.                                                                                  |          |
| UPCA_<br>Preamble                | Off                                                                                                    | Turn off<br>UPC-A<br>preamble.                                                                      |          |
| UPCA_<br>Preamble                | *System<br>Character<br>( <system<br>CHARACTE<br/>R&gt; <data>)</data></system<br>                                          | Show the<br>system<br>character at<br>the<br>beginning of<br>a bar code.                            |          |
| UPCA_<br>Preamble                | System<br>Character<br>& Country<br>Code (<<br>COUNTRY<br>CODE><br><system<br>CHARACTE<br/>R&gt; <data>)</data></system<br> | Show the<br>country<br>code and<br>the system<br>character at<br>the<br>beginning of<br>a bar code. |          |
| UPCA_<br>checkdigit<br>_transmit | *On                                                                                                    | Turn on<br>UPC-A<br>checkdigit_t<br>ransmit.                                                        |          |
| UPCA_<br>checkdigit<br>_transmit | Off                                                                                                    | Turn off<br>UPC-A<br>checkdigit_t<br>ransmit.                                                       |          |

## UPC-E

### UPCE\_Preamble

The preamble character consists of a system number and a country code, which represent the type of the product and the country respectively.

Off

No preamble is used.

System Character (<SYSTEM CHARACTER>
 <DATA>)

Append the system character at the beginning of a bar code.

 System Character & Country Code (<COUNTRY CODE> <SYSTEM CHARACTER> <DATA>)

Append the country code and the system character at the beginning of a bar code.

#### UPCE\_checkdigit\_transmit

See the description in Code 11.

#### **UPC/EAN/JAN Supplementals**

UPC, EAN and JAN might have supplementary bar codes to hold additional information. Supplemental bar codes appear to the right of the primary bar codes and are usually shorter than the primary ones. ■ Ignore UPC/EAN/JAN with Supplementals

The decoder decodes the primary bar code of UPC/EAN/JAN and ignores the supplemental part.

Decode UPC/EAN/JAN with Supplementals

The decoder only decodes the bar code with the supplemental. Bar codes without supplements will be ignored.

Autodiscriminate UPC/EAN/JAN with

Supplementals

The decoder decodes UPC/EAN/JAN bar codes with supplementals immediately. If the bar code doesn't have a supplemental, the decoder needs to decode it a few times to confirm that there is no supplemental. You can set the number of decoding times in UPC/EAN/JAN Supplemental Redundancy.

 Supplemental Mode
 Select one of the following modes to decode your bar codes.

## 378/379 Supplemental Mode 978/979 Supplemental Mode

If you select this mode to scan ISBN bar codes, you need to turn on **Bookland\_EAN**, and select an ISBN format using **Bookland\_ISBN**.

## 414/419/434/439 Supplemental Mode 977 Supplemental Mode 491 Supplemental Mode

### **UPC/EAN/JAN Supplemental Redundancy**

The number of times that the decoder must decode a UPC/EAN/JAN bar code to confirm that there is no supplemental. Five or more times is recommended when decoding a combination of UPC/EAN/JAN bar code with or without supplemental.

#### **Convert UPC-E to UPC-A**

Convert decoded UPC-E bar code to the UPC-A format before sending data. After conversion, the data is affected by the attributes you select in **UPC-A**.

| Attributes        | Option | Description                    | Bar Code |
|-------------------|--------|--------------------------------|----------|
| UPCE_<br>enable   | *On    | Turn on<br>UPC-E.              |          |
| UPCE_<br>disable  | Off    | Turn off<br>UPC-E.             |          |
| UPCE_<br>Preamble | Off    | Turn off<br>UPCE_Prea<br>mble. |          |

| Attributes                          | Option                                                                                                    | Description                                                                                            | Bar Code |
|-------------------------------------|----------------------------------------------------------------------------------------------------|----------------------------------------------------------------------------------------------------|----------|
| UPCE_<br>Preamble                   | *System<br>Character<br>( <system<br>CHARACTE<br/>R&gt; <data>)</data></system<br>                                                           | Show the<br>system<br>character at<br>the<br>beginning<br>of a bar<br>code.                            |          |
| UPCE_<br>Preamble                   | System<br>Character &<br>Country<br>Code<br>( <country<br>CODE&gt;<br/><system<br>CHARACTE<br/>R&gt; <data>)</data></system<br></country<br> | Show the<br>country<br>code and<br>the system<br>character at<br>the<br>beginning<br>of a bar<br>code. |          |
| UPCE_<br>checkdigit_<br>transmit    | *On                                                                                                    | Turn on<br>UPCE_chec<br>kdigit_trans<br>mit.                                                           |          |
| UPCE_<br>checkdigit_<br>transmit    | Off                                                                                                    | Turn off<br>UPCE_chec<br>kdigit_trans<br>mit.                                                          |          |
| UPC/EAN/<br>JAN<br>Supplemen<br>tal | Ignore<br>UPC/EAN/J<br>AN with<br>Supplemen<br>tals                                                                                          | Ignore the<br>supplement<br>al part.                                                                   |          |

| Attributes                          | Option                                                       | Description                                                                         | Bar Code |
|-------------------------------------|--------------------------------------------------------------|-------------------------------------------------------------------------------------|----------|
| UPC/EAN/<br>JAN<br>Supplemen<br>tal | Decode<br>UPC/EAN/J<br>AN Only<br>With<br>Supplemen<br>tals  | Decode the<br>bar code<br>only with<br>supplement<br>als.                           |          |
| UPC/EAN/<br>JAN<br>Supplemen<br>tal | Autodiscri<br>minate<br>UPC/EAN/J<br>AN<br>Supplemen<br>tals | Repeat<br>decoding a<br>bar code to<br>confirm<br>there is no<br>supplement<br>als. |          |
| UPC/EAN/<br>JAN<br>Supplemen<br>tal | Smart<br>Supplemen<br>tal Mode                               | Turn on<br>smart<br>supplement<br>al mode.                                          |          |
| UPC/EAN/<br>JAN<br>Supplemen<br>tal | 378/379<br>Supplemen<br>tal Mode                             | Turn on<br>378/379<br>supplement<br>al mode.                                        |          |
| UPC/EAN/<br>JAN<br>Supplemen<br>tal | 978/979<br>Supplemen<br>tal Mode                             | Turn on<br>978/979<br>supplement<br>al mode.                                        |          |
| UPC/EAN/<br>JAN<br>Supplemen<br>tal | 414/419/43<br>4/439<br>Supplemen<br>tal Mode                 | Turn on<br>414/419/43<br>4/439<br>supplement<br>al mode.                            |          |

| Attributes                                            | Option                       | Description                             | Bar Code |
|-------------------------------------------------------|------------------------------|-----------------------------------------|----------|
| UPC/EAN/<br>JAN<br>Supplemen<br>tal                   | 977<br>Supplemen<br>tal Mode | Turn on 977<br>supplement<br>al mode.   |          |
| UPC/EAN/<br>JAN<br>Supplemen<br>tal                   | 491<br>Supplemen<br>tal Mode | Turn on 491<br>supplement<br>al mode.   |          |
| UPC/EAN/<br>JAN<br>Supplemen<br>tal<br>Redundanc<br>Y | 00-99                        | Default: 10                             |          |
| Convert<br>UPC-E to<br>UPC-A                          | On                           | Convert<br>UPC-E to<br>UPC-A.           |          |
| Convert<br>UPC-E to<br>UPC-A                          | *Off                         | Do not<br>convert<br>UPC-E to<br>UPC-A. |          |

## UPC-E1

#### UPCE1\_Preamble

See the description in UPC-E.

#### UPCE1\_checkdigit\_transmit

See the description in Code 11.

#### Convert UPC-E1 to UPCA

Convert decoded UPC-E1 bar code to the UPC-A format before sending data. After conversion, the data is affected by attributes you select in **UPC-A**.

| Attributes         | Option                                                    | Description                    | Bar Code    |
|--------------------|-----------------------------------------------------------|--------------------------------|-------------|
| UPCE1_ena<br>ble   | On                                                        | Turn on<br>UPC-E1              |             |
| UPCE1_disa<br>ble  | *Off                                                      | Turn off<br>UPC-E1             |             |
| UPCE1_<br>Preamble | Off                                                       | Turn off<br>UPCE1_<br>Preamble |             |
|                    | System                                                    | Show the                       |             |
|                    | Character                                                 | system                         | References. |
| UPCE1_             | ( <system< td=""><td>character at</td><td></td></system<> | character at                   |             |
| Preamble           | CHARACT                                                   | the                            |             |
|                    | ER>                                                       | beginning of                   |             |
|                    | <data>)</data>                                            | a bar code.                    |             |

| Attributes                        | Option                                                                                                    | Description                                                                                         | Bar Code |
|-----------------------------------|----------------------------------------------------------------------------------------------------|----------------------------------------------------------------------------------------------------|----------|
| UPCE1_<br>Preamble                | System<br>Character<br>& Country<br>Code<br>( <count<br>RY CODE&gt;<br/><system<br>CHARACT<br/>ER&gt;<br/><data>)</data></system<br></count<br> | Show the<br>country<br>code and<br>the system<br>character at<br>the<br>beginning of<br>a bar code. |          |
| UPCE1_<br>checkdigit_<br>transmit | *On                                                                                                    | Turn on<br>UPCE1_chec<br>kdigit_trans<br>mit                                                        |          |
| UPCE1_<br>checkdigit_<br>transmit | Off                                                                                                    | Turn off<br>checkdigit_t<br>ransmit                                                                 |          |
| Convert<br>UPC-E1 to<br>UPCA      | On                                                                                                    | Convert<br>UPC-E1 to<br>UPC-A                                                                       |          |
| Convert<br>UPC-E1 to<br>UPCA      | *Off                                                                                                    | Do not<br>convert<br>UPC-E1 to<br>UPC-A.                                                            |          |

## Discrete 2 of 5 (DTF)

### D25\_length\_min, D25\_length\_max

See the description in Code 11.

| ( ) = = = =        |        |                                 |          |
|--------------------|--------|---------------------------------|----------|
| Attributes         | Option | Description                     | Bar Code |
| D25_enable         | On     | Turn on<br>Discrete 2 of<br>5.  |          |
| D25_disable        | *Off   | Turn off<br>Discrete 2 of<br>5. |          |
| D25_length_<br>min | 01-99  | Default: 1                      |          |
| D25_length_<br>max | 01-99  | Default: 1                      |          |

# Interleaved 2 of 5 (I25)

#### I25\_length\_min, I25\_length\_max

See the description in Code 11.

### I25\_checkdigit\_verify

See the description in Code 11.

### I25\_checkdigit\_transmit

See the description in Code 11.

### Convert I25 to EAN-13

Convert 14-character Interleaved 2 of 5 bar codes (I25) to the EAN-13 format before sending data. After conversion, the data is affected by attributes you select in **EAN-13**.

To convert the code, you need to turn on I25, and the code must have a leading zero and a valid EAN-13 check digit.

| () Delault         |        |                                    |          |
|--------------------|--------|------------------------------------|----------|
| Attributes         | Option | Description                        | Bar Code |
| l25_enable         | On     | Turn on<br>Interleaved 2<br>of 5.  |          |
| 125_disable        | *Off   | Turn off<br>Interleaved 2<br>of 5. |          |
| I25_length_<br>min | 01-99  | Default: 14                        |          |

| Attributes                      | Option | Description                              | Bar Code |
|---------------------------------|--------|------------------------------------------|----------|
| l25_length_<br>max              | 01-99  | Default: 0                               |          |
| I25_<br>checkdigit_<br>verify   | On     | Turn on<br>I25_checkdigit<br>_verify.    |          |
| I25_<br>checkdigit_<br>verify   | *Off   | Turn off<br>I25_checkdigit<br>_verify.   |          |
| I25_<br>checkdigit_<br>transmit | On     | Turn on<br>125_checkdigit<br>_transmit.  |          |
| I25_<br>checkdigit_<br>transmit | *Off   | Turn off<br>125_checkdigit<br>_transmit. |          |
| Convert I25<br>to EAN-13        | On     | Convert I25 to<br>EAN-13.                |          |
| Convert I25<br>to EAN-13        | *Off   | Do not<br>convert I25 to<br>EAN-13.      |          |

## MSI

#### MSI\_length\_min, MSI\_length\_max

See the description in Code 11.

#### MSI\_checkdigit\_verify

See the description in Code 11.

#### MSI\_checkdigit\_algorithm

You can choose one of two algorithms to calculate the check digit of a MSI bar code. If you choose MOD 10/MOD 11, the system uses MOD 10 to calculate the check digit and append it to the bar code. The new bar code with the MOD 10 check digit will be calculated again using MOD 11, and then the system appends the MOD 11 check digit to the new bar code. The result of the bar code format is:

<DATA><MOD 10 check digit><MOD 11 check digit>

#### MSI\_checkdigit\_transmit

See the description in Code 11.

| Attributes | Option | Description  | Bar Code |
|------------|--------|--------------|----------|
| MSI_enable | On     | Turn on MSI. |          |

| Attributes                       | Option                | Description                                                       | Bar Code |
|----------------------------------|-----------------------|-------------------------------------------------------------------|----------|
| MSI_disabl<br>e                  | *Off                  | Turn off MSI.                                                     |          |
| MSI_length<br>_min               | 4                     | Default: 4                                                        |          |
| MSI_length<br>_max               | 55                    | Default: 55                                                       |          |
| MSI_<br>checkdigit_<br>verify    | On                    | Turn on<br>MSI_checkdi<br>git_verify.                             |          |
| MSI_<br>checkdigit_<br>verify    | *Off                  | Turn off<br>checkdigit_<br>verify.                                |          |
| MSI_<br>checkdigit_<br>algorithm | MOD 10/<br>MOD 11     | Use Modulo<br>10/Modulo<br>11 to<br>calculate the<br>check digit. |          |
| MSI_<br>checkdigit_<br>algorithm | *MOD<br>10/<br>MOD 10 | Use Modulo<br>10/Modulo<br>10 to<br>calculate the<br>check digit. |          |

| Attributes                      | Option | Description                              | Bar Code |
|---------------------------------|--------|------------------------------------------|----------|
| MSI_<br>checkdigit_<br>transmit | On     | Turn on<br>MSI_checkdi<br>git_transmit.  |          |
| MSI_<br>checkdigit_<br>transmit | *Off   | Turn off<br>MSI_checkdi<br>git_transmit. |          |

## Codabar

#### CLSI\_length\_min, CLSI\_length\_max

See the description in Code 11.

#### CLSI\_Editing

It removes the start and the stop characters, and inserts a space after the first, fifth and tenth character of a 14-character Codabar bar code.

#### NOTIS\_Editing

It removes the start and the stop characters from a decoded Codabar bar code.

## Upper or Lower Case Start/Stop Characters Detection

Detect uppercase or lowercase Codabar start or stop characters.

| Attributes             | Option | Description          | Bar Code |
|------------------------|--------|----------------------|----------|
| Codabar_<br>enable     | On     | Turn on<br>Codebar.  |          |
| Codabar_<br>disable    | *Off   | Turn off<br>Codebar. |          |
| Codabar_<br>length_min | 5      | Default: 5           |          |

| Attributes                                                      | Option | Description                                                  | Bar Code             |
|-----------------------------------------------------------------|--------|--------------------------------------------------------------|----------------------|
| Codabar_<br>length_max                                          | 55     | Default: 55                                                  |                      |
| CLSI_Editing                                                    | On     | Turn on<br>CLSI_Editin<br>g                                  |                      |
| CLSI_Editing                                                    | *Off   | Turn off<br>CLSI_Editin<br>g                                 |                      |
| NOTIS_<br>Editing                                               | On     | Turn on<br>NOTIS_Editi<br>ng                                 |                      |
| NOTIS_<br>Editing                                               | *Off   | Turn off<br>NOTIS_Editi<br>ng                                |                      |
| Upper or<br>Lower Case<br>Start/Stop<br>Characters<br>Detection | *Upper | Detect<br>upper case<br>Codabar<br>start/stop<br>characters. | aran<br>Data<br>Utaz |
| Upper or<br>Lower Case<br>Start/Stop<br>Characters<br>Detection | Lower  | Detect<br>lower case<br>Codabar<br>start/stop<br>characters. |                      |

# Chinese 2 of 5

(\*) Default

| Attributes              | Option | Description                    | Bar Code |
|-------------------------|--------|--------------------------------|----------|
| Chinese2of5<br>_enable  | On     | Turn on<br>Chinese 2 of<br>5.  |          |
| Chinese2of5<br>_disable | *Off   | Turn off<br>Chinese 2 of<br>5. |          |

## Korean 3 of 5

| Attributes             | Option | Description                   | Bar Code |
|------------------------|--------|-------------------------------|----------|
| Korean3of5_<br>enable  | On     | Turn on<br>Korean 3 of<br>5.  |          |
| Korean3of5_<br>disable | *Off   | Turn off<br>Korean 3 of<br>5. |          |

## **Inverse 1D**

#### Regular

Decode regular 1D bar codes only.

#### **Inverse Only**

Decode inverse 1D bar codes only.

#### Auto Detect

Decode both regular and inverse 1D bar codes.

| ( )          |                                               |          |
|--------------|-----------------------------------------------|----------|
| Attributes   | Description                                   | Bar Code |
| *Regular     | Decode regular 1D bar<br>codes only.          |          |
| Inverse Only | Decode inverse 1D bar codes only.             |          |
| Auto Detect  | Decode both regular and inverse 1D bar codes. |          |

# **US Postnet**

### US\_Postnet\_checkdigit\_transmit

See the description in Code 11.

| (*) Default                            |        |                                                     |          |
|----------------------------------------|--------|-----------------------------------------------------|----------|
| Attributes                             | Option | Description                                         | Bar Code |
| US_Postnet<br>_enable                  | On     | Turn on US<br>Postnet.                              |          |
| US_Postnet<br>_disable                 | *Off   | Turn off US<br>Postnet.                             |          |
| US_Postnet<br>_checkdigit<br>_transmit | *On    | Turn on<br>US_Postnet_c<br>heckdigit_tra<br>nsmit.  |          |
| US_Postnet<br>_checkdigit<br>_transmit | Off    | Turn off<br>US_Postnet_c<br>heckdigit_tra<br>nsmit. |          |

# **US Planet**

(\*) Default

| Attributes            | Option | Description            | Bar Code |
|-----------------------|--------|------------------------|----------|
| US_Planet_<br>enable  | On     | Turn on US<br>Planet.  |          |
| US_Planet_<br>disable | *Off   | Turn off US<br>Planet. |          |

# USPS 4CB / One Code / Intelligent Mail

| Attributes           | Option | Description           | Bar Code |
|----------------------|--------|-----------------------|----------|
| USPS_4CB<br>_enable  | On     | Turn on<br>USPS 4CB.  |          |
| USPS_4CB<br>_disable | *Off   | Turn off<br>USPS 4CB. |          |

## **UPU FICS Postal**

(\*) Default

| Attributes                      | Option | Description                  | Bar Code |
|---------------------------------|--------|------------------------------|----------|
| UPU_FICS_<br>Postal_enable      | On     | Turn on UPU<br>FICS Postal.  |          |
| UPU_FICS_<br>Postal_disabl<br>e | *Off   | Turn off UPU<br>FICS Postal. |          |

## **UK Postal**

## UK\_Postnet\_checkdigit\_transmit

See the description in Code 11.

| Attributes                            | Option | Description                                    | Bar Code |
|---------------------------------------|--------|------------------------------------------------|----------|
| UK_Postal_<br>enable                  | On     | Turn on UK<br>Postal.                          |          |
| UK_Postal_<br>disable                 | *Off   | Turn off UK<br>Postal.                         |          |
| UK_Postal_<br>checkdigit_<br>transmit | *On    | Turn on<br>UK_Postal_chec<br>kdigit_transmit.  |          |
| UK_Postal_<br>checkdigit_<br>transmit | Off    | Turn off<br>UK_Postal_chec<br>kdigit_transmit. |          |

# **JAP Postal**

(\*) Default

| Attributes             | Option | Description             | Bar Code |
|------------------------|--------|-------------------------|----------|
| JAP_Postal<br>_enable  | On     | Turn on JAP<br>Postal.  |          |
| JAP_Postal<br>_disable | *Off   | Turn off JAP<br>Postal. |          |

## Australia Postal

(\*) Default Bar Code Attributes Option Description Turn on Australia Postal Australia On enable Postal. Turn off Australia\_ Postal Australia \*Off disable Postal.

# **Netherlands KIX Code**

### (\*) Default

| Attributes               | Option | Description                          | Bar Code |
|--------------------------|--------|--------------------------------------|----------|
| Netherlands<br>_KIX_Code | On     | Turn on<br>Netherlands<br>KIX code.  |          |
| Netherlands<br>_KIX_Code | *Off   | Turn off<br>Netherlands<br>KIX code. |          |

## **PDF417**

| A.1. 1             | <b>•</b> • • | <b>D</b>            |          |
|--------------------|--------------|---------------------|----------|
| Attributes         | Option       | Description         | Bar Code |
| PDF417_<br>enable  | *On          | Turn on<br>PDF417.  |          |
| PDF417_<br>disable | Off          | Turn off<br>PDF417. |          |

## Micro PDF417

#### C128\_Emulation

It sends certain Micro PDF417 as Code 128. You need to turn on **AIM Symbology ID** for this attribute to work. Linked Micro PDF417 codes start with 906, 907, 912, 914 and 915 are not supported. Use GS1 Composites instead.

When you turn on C128\_Emulation, the AIM symbology ID of the Micro PDF417 bar code is:

| The beginning<br>number of the | The AIM Symbology<br>ID |  |
|--------------------------------|-------------------------|--|
| Micro PDF417 code              |                         |  |
| 903-905                        | ]C1                     |  |
| 908-909                        | ]C2                     |  |
| 910-911                        | ]C0                     |  |

When you turn off C128\_Emulation, the AIM symbology ID of the Micro PDF417 bar codes is:

| The beginning<br>number of the<br>Micro PDF417 code | The AIM<br>Symbology ID |
|-----------------------------------------------------|-------------------------|
| 903-905                                             | ]L3                     |
| 908-909                                             | ]L4                     |
| 910-911                                             | ]L5                     |

| (*       | ) Default |
|----------|-----------|
| <u>۱</u> | Dendant   |

| () Deliaute             |        |                                 |          |
|-------------------------|--------|---------------------------------|----------|
| Attributes              | Option | Description                     | Bar Code |
| MicroPDF4<br>17_enable  | On     | Turn on Micro<br>PDF417.        |          |
| MicroPDF4<br>17_disable | *Off   | Turn off Micro<br>PDF417.       |          |
| C128_<br>Emulation      | On     | Turn on<br>C128_Emulati<br>on.  |          |
| C128_<br>Emulation      | *Off   | Turn off<br>C128_Emulati<br>on. |          |

# Micro QR

## (\*) Default

| Attributes          | Option | Description         | Bar Code |
|---------------------|--------|---------------------|----------|
| MicroQR_<br>enable  | *On    | Turn on<br>MicroQR  |          |
| MicroQR_<br>disable | Off    | Turn off<br>MicroQR |          |

# **QR Code**

#### QR\_Inverse

Regular

Decode regular QR codes only.

Inverse Only

Decode inverse QR codes only.

Auto Detect

Decode both regular and inverse QR codes.

| ( | (*) | Default |
|---|-----|---------|
| 1 |     |         |

| ( ) Deluult         |                 |                                                    |          |
|---------------------|-----------------|----------------------------------------------------|----------|
| Attributes          | Option          | Description                                        | Bar Code |
| QR_Code_<br>enable  | *On             | Turn on QR<br>code.                                |          |
| QR_Code_<br>disable | Off             | Turn off QR<br>code.                               |          |
| QR_<br>Inverse      | *Regular        | Decode<br>regular QR<br>codes only.                |          |
| QR_<br>Inverse      | Inverse<br>Only | Decode<br>inverse QR<br>codes only.                |          |
| QR_<br>Inverse      | Auto<br>Detect  | Decode<br>both regular<br>and inverse<br>QR codes. |          |

# MaxiCode

| Attributes           | Option | Description           | Bar Code |
|----------------------|--------|-----------------------|----------|
| Maxicode_<br>enable  | On     | Turn on<br>MaxiCode.  |          |
| Maxicode_<br>disable | *Off   | Turn off<br>MaxiCode. |          |

# GS1 Databar

#### Convert\_GS1\_DataBar\_to\_UPCEAN

This attribute only affects GS1 DataBar and GS1 DataBar Limited bar codes not decoded as part of a composite bar code. It removes the leading "010" from DataBar and DataBar Limited bar codes that encode a single zero as the first digit, and sends the bar code as EAN-13.

For bar codes starting with two or more zeros but not six zeros, it removes the leading "0100" and send the bar code as UPC-A. After conversion, the data is affected by the **UPCA\_Preamble** attribute. Neither the system character nor the check digit can be removed.

| Attributes                  | Option | Description                           | Bar Code |
|-----------------------------|--------|---------------------------------------|----------|
| GS1_<br>Databar_<br>enable  | *On    | Turn on<br>GS1<br>Databar.            |          |
| GS1_<br>Databar_<br>disable | Off    | Turn off<br>GS1<br>Databar.           |          |
| GS1_<br>Databar_<br>Limited | On     | Turn on<br>GS1<br>Databar<br>Limited. |          |

| ( | *) | Defaul | t |
|---|----|--------|---|
|   |    |        |   |

| Attributes                                    | Option | Description                                        | Bar Code |
|-----------------------------------------------|--------|----------------------------------------------------|----------|
| GS1_<br>Databar_<br>Limited                   | *Off   | Turn off<br>GS1<br>Databar<br>Limited.             |          |
| GS1_<br>Databar_<br>Expanded                  | On     | Turn on<br>GS1<br>Databar<br>Expended.             |          |
| GS1_<br>Databar_<br>Expanded                  | *Off   | Turn off<br>GS1<br>Databar<br>Expended.            |          |
| Convert_<br>GS1_<br>DataBar_<br>to_<br>UPCEAN | On     | Convert<br>GS1<br>Databar to<br>UPC/EAN.           |          |
| Convert_<br>GS1_<br>DataBar_<br>to_<br>UPCEAN | *Off   | Do not<br>convert<br>GS1<br>Databar to<br>UPC/EAN/ |          |

# Composite

### UPC\_Composite\_Mode

It links a UPC bar code and a 2D bar code. If you turn on Composite CC-A/B, you need to decide how these bar codes are linked.

Never Linked

Send the UPC bar code with or without the 2D portion.

Always Linked

Send the UPC bar code and the 2D portion. If the 2D portion is not detected, the UPC bar code won't be sent.

Autodiscriminate UPC Composites

The decoder determines if there is a 2D portion, and sends the UPC bar code as well as the 2D portion (if present).

| Attributes                                      | Option | Description                                                 | Bar Code |
|-------------------------------------------------|--------|-------------------------------------------------------------|----------|
| Composite_C<br>C/C                              | On     | Turn on<br>Composite_<br>CC/C.                              |          |
| Composite_C<br>C/C                              | *Off   | Turn off<br>Composite_<br>CC/C.                             |          |
| Composite_C<br>C-A/B                            | On     | Turn on<br>Composite_<br>CCA/B.                             |          |
| Composite_C<br>C-A/B                            | *Off   | Turn off<br>Composite_<br>CCA/B.                            |          |
| GS128_Emul<br>ation_<br>for_UCCEAN<br>Composite | On     | Turn on<br>GS128<br>emulation<br>for UCC/EAN<br>Composite.  |          |
| GS128_Emul<br>ation_<br>for_UCCEAN<br>Composite | *Off   | Turn off<br>GS128<br>emulation<br>for UCC/EAN<br>Composite. |          |
| Composite_T<br>LC39_enable                      | On     | Turn on<br>Composite<br>TLC39.                              |          |

| Attributes                  | Option                                        | Description                                           | Bar Code |
|-----------------------------|-----------------------------------------------|-------------------------------------------------------|----------|
| Composite_T<br>LC39_disable | *Off                                          | Turn off<br>Composite<br>TLC39.                       |          |
| UPC_Compo<br>site_<br>Mode  | Never<br>Linked                               | Send the<br>UPC with or<br>without the<br>2D portion. |          |
| UPC_Compo<br>site_<br>Mode  | *Always<br>Linked                             | Send the<br>UPC with<br>the 2D<br>portion only.       |          |
| UPC_Compo<br>site_<br>Mode  | Autodisc<br>riminate<br>UPC<br>Composi<br>tes | Send the<br>UPC and the<br>2D portion<br>(if present) |          |

# Aztec

#### Aztec\_Inverse

- Regular
   Decode regular Aztec bar codes only.
- Inverse Only Decode inverse Aztec codes only.
- Auto Detect Decode both regular and inverse Aztec codes.

| Attributes    | Option          | Description                                                     | Bar Code |
|---------------|-----------------|-----------------------------------------------------------------|----------|
| Aztec_enable  | *On             | Turn on<br>Aztec.                                               |          |
| Aztec_disable | Off             | Turn off<br>Aztec.                                              |          |
| Aztec_Inverse | Regular         | Decode<br>regular<br>Aztec bar<br>codes only.                   |          |
| Aztec_Inverse | Inverse<br>Only | Decode<br>inverse<br>Aztec bar<br>codes only.                   |          |
| Aztec_Inverse | *Auto<br>Detect | Decode<br>both<br>regular and<br>inverse<br>Aztec bar<br>codes. |          |

# Data Matrix

#### Data\_Matrix\_Decode

Regular

Decode regular Data Matrix bar codes only.

Auto Detect

Decode both regular and inverse Data Matrix codes.

| Attributes             | Option         | Description                                                        | Bar Code |
|------------------------|----------------|--------------------------------------------------------------------|----------|
| DataMatrix_<br>enable  | *On            | Turn on<br>Data Matrix.                                            |          |
| DataMatrix_<br>disable | Off            | Turn off<br>Data Matrix.                                           |          |
| Data_Matrix<br>_Decode | *Regular       | Decode<br>regular Data<br>Matrix bar<br>codes only.                |          |
| Data_Matrix<br>_Decode | Auto<br>Detect | Decode<br>both regular<br>and inverse<br>Data Matrix<br>bar codes. |          |

## **OCR**(Optical character recognition)

There are 4 fonts, OCR-A, OCR-B, MICR E13B and US Currency Serial Number, can be decoded. Turn on one font decode function will closed other font decode functions automatically to ensure recognition accuracy.

#### OCR-A

#### OCR\_length\_min, OCR\_length\_max

See the description in Code 11.

| Attributes         | Option | Description        | Bar Code |
|--------------------|--------|--------------------|----------|
| OCR-<br>A_enable   | On     | Turn on<br>OCR-A.  |          |
| OCR-A<br>_disable  | *Off   | Turn off<br>OCR-A. |          |
| OCR_length_<br>min | 3      | Default: 3         |          |
| OCR_length_<br>max | 100    | Default:<br>100    |          |

| (*) Default          |        |                                      |          |
|----------------------|--------|--------------------------------------|----------|
| Attributes           | Option | Description                          | Bar Code |
| OCR-A_ Full<br>ASCII | *On    | Decode Full<br>ASCII.                |          |
| OCR-<br>A_Banking    | On     | Decode<br>OCR-<br>A_Banking<br>only. |          |

#### OCR-B

| (*) Default        |        |                 |          |
|--------------------|--------|-----------------|----------|
| Attributes         | Option | Description     | Bar Code |
| OCR-<br>B_enable   | On     | Turn on OCR-B.  |          |
| OCR-B<br>_disable  | *Off   | Turn off OCR-B. |          |
| OCR_lengt<br>h_min | 3      | Default: 3      |          |
| OCR_lengt<br>h_max | 100    | Default: 100    |          |

| (*) | Default |  |
|-----|---------|--|
|-----|---------|--|

| () Delault                                             |        |                                                                               |          |
|--------------------------------------------------------|--------|-------------------------------------------------------------------------------|----------|
| Attributes                                             | Option | Description                                                                   | Bar Code |
| OCR-B Full<br>ASCII                                    | *On    | Decode OCR-<br>B_Full ASCII.                                                  |          |
| OCR-B<br>Banking                                       | On     | Decode OCR-<br>B_Banking only.                                                |          |
| OCR-B<br>Limited                                       | On     | Decode OCR-B<br>Limited only.                                                 |          |
| ISBN 10-<br>digit book<br>number                       | On     | Decode OCR-B<br>ISBN 10-digit<br>book number<br>only.                         |          |
| ISBN 13-<br>digit book<br>number                       | On     | Decode OCR-B<br>ISBN 13-digit<br>book number<br>only.                         |          |
| Travel<br>Document<br>Version 1<br>3-Lines ID<br>cards | On     | Decode OCR-B<br>Travel<br>Document<br>Version 1 3-<br>Lines ID cards<br>only. |          |
| Travel<br>Document<br>Version 2<br>2-Lines ID          | On     | Decode OCR-B<br>Travel<br>Document<br>Version 2 2-                            |          |

| Attributes  | Option | Description              | Bar Code |
|-------------|--------|--------------------------|----------|
| cards       |        | Lines ID cards           |          |
|             |        | only.                    |          |
|             |        |                          |          |
|             |        |                          | 63398    |
| Passport    | On     | Decode<br>Passport only. | 1946 - S |
|             |        | Passport only.           | 5 6 6 5  |
|             |        |                          | ROME     |
| Visa Type   | On     | Decode Visa              | 100      |
| A           |        | Type A only.             |          |
|             |        |                          | KSAR     |
| Visa Type B | On     | Decode Visa              |          |
|             |        | Type B only.             | 10215    |

#### MICR E13B

| Attributes            | Option | Description            | Bar Code |
|-----------------------|--------|------------------------|----------|
| MICR E13B<br>_enable  | On     | Turn on<br>MICR E13B.  |          |
| MICR E13B<br>_disable | *Off   | Turn off<br>MICR E13B. |          |
| OCR_length_<br>min    | 3      | Default: 3             |          |
| OCR_length_<br>max    | 100    | Default:<br>100        |          |

## **US Currency Serial Number**

| Attributes  | Option | Description  | Bar Code    |
|-------------|--------|--------------|-------------|
| US Currency |        | Turn on US   | KU:SNR      |
| Serial      | On     | Currency     |             |
| Number      | UII    | Serial       | <b>F</b> 23 |
| _enable     |        | Number only. |             |
| US Currency |        | Turn off US  | PIP-DE      |
| Serial      | *Off   | Currency     | 122         |
| Number      | Off    | Serial       | F 226       |
| _disable    |        | Number only. |             |

| Attributes         | Option | Description  | Bar Code |
|--------------------|--------|--------------|----------|
| OCR_length<br>_min | 3      | Default: 3   |          |
| OCR_length<br>_max | 100    | Default: 100 |          |

# 5 Troubleshooting

You might encounter some issues when you scan bar codes. This chapter provides information that helps you fix common issues.

# 5.1 Scanner issues

#### My scanner doesn't emit the aiming pattern.

- Did you charge your scanner?
- Did you turn off the aiming pattern?
- Your battery wears out. Replace the battery and make sure the new battery is charged.
- Your scanner is waiting your computer to acknowledge data and doesn't receive any response. Unplug your cradle's cable (USB or RS-232) and connect it again.
- Check your USB cable and power supply by connecting them to other compatible devices and test if they work properly. If not, replace them and charge your scanner again.

# 5.2 Bar code issues

# My scanner doesn't read a bar code properly.

- Reset your scanner.
- Check the quality of your bar codes.
   Wrinkled, smudged or torn bar codes won't be read by your scanner.
- Are your bar codes too close to each other? Cover the bar codes you don't need and scan the target again.

#### The data isn't sent to my computer.

- Did you establish the connection between your scanner and cradle?
- Did your scanner connect to other Bluetooth device?
- Make sure the USB cable is tightly plugged into your cradle and computer.
- Your scanner is connecting to another cradle. Break their connection and connect your scanner to your cradle.

#### **Specifications** 6

#### PERFORMANCE CHARACTERISTICS

Aiming Pattern: 655 +/- 10 nm Light Source

laser diode

Illumination: 625 +/- 5 nm LED

| Field of | 39.6º Horizontal, 25.7º Vertical |
|----------|----------------------------------|
| View     |                                  |

Roll/Pitch/ 360°, ±60°, ±60°

Skew

| PHYSICAL CHARACTERISTICS |                                   |  |  |  |
|--------------------------|-----------------------------------|--|--|--|
| Dimensions               | Scanner: 9.4 x 7.6 x 15.8 cm      |  |  |  |
|                          | Cradle: 13x 8.8 x 9.5 cm          |  |  |  |
| Weight                   | Scanner: 200 g (battery included) |  |  |  |
|                          | Cradle: 130 g                     |  |  |  |
| Indicator                | LED, Beeper, Vibration            |  |  |  |
| Resolution               | 752 H x 480 V pixels              |  |  |  |
|                          | 1D (3 mils): Code 39              |  |  |  |
|                          | 2D (6.7 mils): PDF417             |  |  |  |

#### ACCESSORIES

Power Supply (faster charging) **Power Supplies** 

## SYMBOLOGY DECODE CAPABILITY

|                                                                | UPC/EAN/UPCA/UPCE/UPCE1/EAN-                                                                                                    |
|----------------------------------------------------------------|----------------------------------------------------------------------------------------------------|
|                                                                | 8/EAN-13/JAN-8/JAN13 plus                                                                                                    |
|                                                                | supplementals, ISBN (Bookland),                                                                                                    |
|                                                                | ISSN, Coupon Code, Code39                                                                                                    |
|                                                                | (Standard, Full ASCII, UCC/EAN-128,                                                                                                    |
|                                                                | ISBT-128 Concatenated), Code 93,                                                                                                    |
| 1-D                                                            | Codabar/NW7, Code 11 (standard,                                                                                                    |
| Symbologies                                                    | Matrix 2 of 5), MSI Plessey, I2 of 5                                                                                                    |
| Symbologies                                                    | (Interleaved 2 of 5/ITF, Discrete 2 of                                                                                                    |
|                                                                | 5 IATA, Chinese 2 of 5), GS1 Databar                                                                                                    |
|                                                                | (Omnidirectional,                                                                                                    |
|                                                                | Truncated, Stacked, Stacked                                                                                                    |
|                                                                | Omnidirectional, Limited,                                                                                                    |
|                                                                | Expanded, Expanded Stacked,                                                                                                    |
|                                                                | lasses) Dece 22 (Helless Dhesses and                                                                                                    |
|                                                                | Inverse), Base 32 (Italian Pharmacy)                                                                                                    |
| PDF417 (and                                                    | PDF417, Micro PDF417, Composite                                                                                                    |
| PDF417 (and<br>Variants)                                       |                                                                                                    |
|                                                                | PDF417, Micro PDF417, Composite                                                                                                    |
|                                                                | PDF417, Micro PDF417, Composite<br>Codes (CC-A, CC-B, CC-C/CC-B, CC-C)                                                                                                    |
| Variants)                                                      | PDF417, Micro PDF417, Composite<br>Codes (CC-A, CC-B, CC-C/CC-B, CC-C)<br>TLC-39, Aztec (Standard, Inverse),                                                                                                    |
| Variants)                                                      | PDF417, Micro PDF417, Composite<br>Codes (CC-A, CC-B, CC-C/CC-B, CC-C)<br>TLC-39, Aztec (Standard, Inverse),<br>MaxiCode, DataMatrix/ECC 200                                                                                             |
| Variants)                                                      | PDF417, Micro PDF417, Composite<br>Codes (CC-A, CC-B, CC-C/CC-B, CC-C)<br>TLC-39, Aztec (Standard, Inverse),<br>MaxiCode, DataMatrix/ECC 200<br>(Standard, Inverse), QR Code                                                             |
| Variants)<br>2-D<br>Symbologies                                | PDF417, Micro PDF417, Composite<br>Codes (CC-A, CC-B, CC-C/CC-B, CC-C)<br>TLC-39, Aztec (Standard, Inverse),<br>MaxiCode, DataMatrix/ECC 200<br>(Standard, Inverse), QR Code<br>(Standard, Inverse and Micro)<br>25% minimum reflectance |
| Variants)<br>2-D<br>Symbologies<br>Print Contrast              | PDF417, Micro PDF417, Composite<br>Codes (CC-A, CC-B, CC-C/CC-B, CC-C)<br>TLC-39, Aztec (Standard, Inverse),<br>MaxiCode, DataMatrix/ECC 200<br>(Standard, Inverse), QR Code<br>(Standard, Inverse and Micro)                            |
| Variants)<br>2-D<br>Symbologies<br>Print Contrast<br>Interface | PDF417, Micro PDF417, Composite<br>Codes (CC-A, CC-B, CC-C/CC-B, CC-C)<br>TLC-39, Aztec (Standard, Inverse),<br>MaxiCode, DataMatrix/ECC 200<br>(Standard, Inverse), QR Code<br>(Standard, Inverse and Micro)<br>25% minimum reflectance |

| USER ENVIRONM            | 1ENT                                                                          |
|--------------------------|-------------------------------------------------------------------------------|
| Operating<br>Temperature | 0°C to 50°C (32°F to 122°F)                                                   |
| Storage<br>Temperature   | -20°C to 70°C (-4°F to 158°F)                                                 |
| Humidity                 | 5% to 95% related humidity, non-                                              |
|                          | condensing                                                                    |
| Drop                     | Withstands multiple 6 ft./1.8 m                                               |
| Specifications           | drops to concrete (Cradle: 0.9 m)                                             |
| Contaminants             | Seals to resist airborne particulate                                          |
|                          | contaminants (IP65)                                                           |
| Ambient Light            | Up to 100,000 LUX, immune to                                                  |
| Immunity                 | normal artificial indoor and<br>natural outdoor (direct sunlight)<br>lighting |

| REGULATORY               |                                                                               |
|--------------------------|-------------------------------------------------------------------------------|
| Electrical Safety        | EN60950-1, CNS14336                                                           |
| Laser Safety             | EN60825-1:1994 +A1: 2002 +A2                                                  |
|                          | 2001, IEC60825-1,                                                             |
|                          | 21CFR1040.10 and                                                              |
|                          | 21CFR1040.11, CDRH Class II,                                                  |
|                          | IEC Class 2                                                                   |
|                          |                                                                               |
| EMI/RFI                  | CE, FCC, BSMI, NCC                                                            |
| EMI/RFI<br>Environmental | CE, FCC, BSMI, NCC<br>Compliant with RoHS directive                           |
| -                        | , , ,                                                                         |
| -                        | Compliant with RoHS directive                                                 |
| Environmental            | Compliant with RoHS directive<br>2002/95/EEC                                  |
| Environmental            | Compliant with RoHS directive<br>2002/95/EEC<br>Bluetooth™, Class 1 (100M, in |

## **ELECTRICAL CHARACTERISTICS**

| Battery         | Rechargeable Li-Ion battery pack |  |  |
|-----------------|----------------------------------|--|--|
| -               | (3.7V, 2200mAh, 9.25Wh)          |  |  |
|                 | Up to 55 hours of operation      |  |  |
| Battery Charger | Power Supply: 4.5 hours          |  |  |
| Time            | USB Cable: 6.5 hours             |  |  |
|                 |                                  |  |  |

## Appendix A. Test symbologies

Bar codes marked with asterisk (\*) are turned on initially.

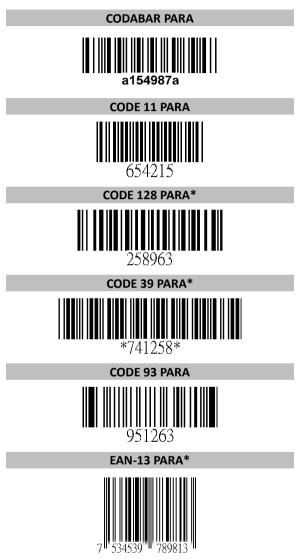

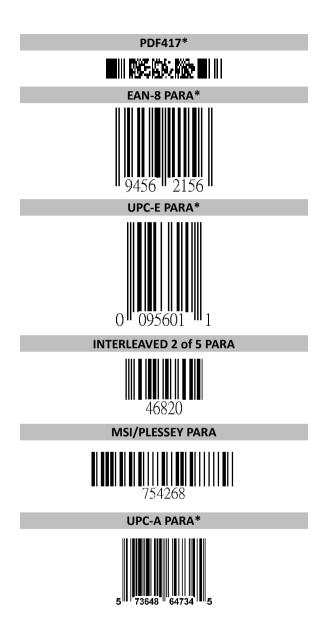

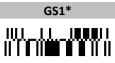

**Micro PDF** 

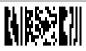

| mppenuix | Di Hov |      | ubi | C     |     |     |     |
|----------|--------|------|-----|-------|-----|-----|-----|
| , ⊥<br>T | 0      |      |     | 1     | 0   |     | 1   |
| 0        | Null   |      |     |       | NUL |     | DLE |
| 1        | Up     | ,    |     | F1    | SO  | Н   | DC1 |
| 2        | Dowr   | า    | F2  |       | STX |     | DC2 |
| 3        | Left   |      |     | F3    | ETX |     | DC3 |
| 4        | Right  | t    | F4  |       | EOT |     | DC4 |
| 5        | PgUp   | )    |     | F5    | ENQ |     | NAK |
| 6        | PgDr   | า    |     | F6    | AC  | ACK |     |
| 7        |        |      |     | F7    | BE  | L   | ETB |
| 8        | Bs     |      |     | F8    | BS  | 5   | CAN |
| 9        | Tab    |      |     | F9    | Н   | г   | EM  |
| А        |        |      |     | F10   | LF  | :   | SUB |
| В        | Home   | е    |     | Esc   | V   | ſ   | ESC |
| С        | End    |      |     | F11   | FF  | :   | FS  |
| D        | Enter  | r    |     | F12   | CF  | R   | GS  |
| E        | Inser  | t Ct |     | Ctrl+ | SO  |     | RS  |
| F        | Delet  | e    |     | Alt+  | SI  |     | US  |
| L<br>H   | 2      |      | 3   | 4     | 5   | 6   | 7   |
| 0        | SP     |      | 0   | @     | Р   | `   | р   |
| 1        | !      |      | 1   | А     | Q   | а   | q   |
| 2        | "      |      | 2   | В     | R   | b   | r   |
| 3        | #      |      | 3   | С     | S   | с   | s   |
| 4        | \$     |      | 4   | D     | Т   | d   | t   |
| 5        | %      |      | 5   | Е     | U   | е   | u   |
| 6        | &      |      | 6   | F     | V   | f   | v   |
| 7        | 1      |      | 7   | G     | W   | g   | w   |
| 8        | (      |      | 8   | Н     | Х   | h   | x   |
| 9        | )      |      | 9   | I     | Y   | i   | У   |
| А        | *      |      | :   | J     | Z   | j   | Z   |
| В        | +      |      | ;   | К     | [   | k   | {   |
| С        | ,      |      | <   | L     | ١   | Ι   |     |
| D        | -      |      | =   | М     | ]   | m   | }   |
| E        |        |      | >   | Ν     | ^   | n   | ~   |
| F        | /      |      | ?   | 0     |     | 0   | DEL |
|          |        |      |     |       |     |     |     |

Appendix B. ASCII table

## Appendix C. Default settings of bar codes

V: Enabled -: Unsupported Space: Disabled

| Code Type        | Read<br>Enable | Checksum<br>Verificatio<br>n<br>Enable | Checksum<br>Transmissio<br>n<br>Enable |  |
|------------------|----------------|----------------------------------------|----------------------------------------|--|
| Code 11          |                | Enable                                 | Ellable                                |  |
| Code 39          | V              |                                        |                                        |  |
| Italian          | v              |                                        |                                        |  |
| Pharmacy         |                |                                        |                                        |  |
| (Code 32)        |                |                                        |                                        |  |
| Code 93          |                | _                                      | -                                      |  |
| Code 128         | V              | _                                      | -                                      |  |
| ISBT 128         | v              | _                                      | _                                      |  |
| EAN-8            | V              | _                                      | _                                      |  |
| EAN-13           | V              | _                                      | _                                      |  |
| UCC-128/EAN-     |                |                                        |                                        |  |
| 128 (GS1-128)    | V              | -                                      | -                                      |  |
| UPC-A            | V              |                                        | V                                      |  |
| UPC-E            | V              |                                        | V                                      |  |
| UPC-E1           |                |                                        | V                                      |  |
| Discrete 2 of 5  |                |                                        |                                        |  |
| (DTF)            |                | -                                      | -                                      |  |
| Interleaved 2    |                |                                        |                                        |  |
| of 5 (I25)       |                |                                        |                                        |  |
| MSI              |                |                                        |                                        |  |
| Codabar          |                | -                                      | -                                      |  |
| Chinese 2 of 5   |                | -                                      | -                                      |  |
| Korean 3 of 5    |                | -                                      | -                                      |  |
| Inverse 1D       | V              |                                        |                                        |  |
| US Postnet       |                |                                        | V                                      |  |
| US Planet        |                |                                        |                                        |  |
| USPS 4CB /       |                |                                        |                                        |  |
| One Code /       |                | -                                      | -                                      |  |
| Intelligent Mail |                |                                        |                                        |  |
| UPU FICS         |                | -                                      | -                                      |  |
| Postal           |                |                                        |                                        |  |

| Code Type    | Read<br>Enable |   | Checksum<br>Transmissio<br>n<br>Enable |
|--------------|----------------|---|----------------------------------------|
| UK Postal    |                |   | V                                      |
| JAP Postal   |                | - | -                                      |
| Australia    |                |   |                                        |
| Postal       |                | - | -                                      |
| Netherlands  |                |   |                                        |
| KIX Code     |                | - | -                                      |
| PDF417       | V              | - | -                                      |
| Micro PDF417 |                | - | -                                      |
| Micro QR     | V              | - | -                                      |
| QR Code      | V              | - | -                                      |
| MaxiCode     |                | - | -                                      |
| GS1 Databar  | V              | - | -                                      |
| Composite    |                | - | -                                      |
| Aztec        | V              | - | -                                      |
| Data Matrix  | V              | - | -                                      |

## Appendix D. Data entry bar codes

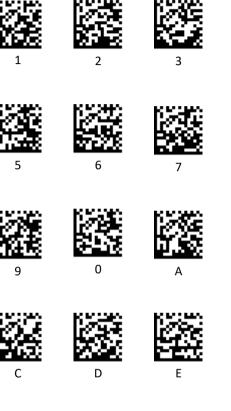

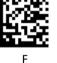

В

4

8

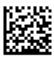

Save

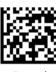

Cancel